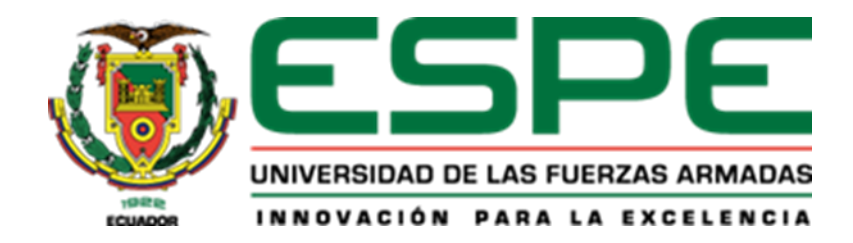

# **"Implementación de un prototipo cabezal multifunción de máquina CNC de tipo escritorio utilizando dispositivos electromecánicos de bajo costo y código abierto para mejorar el proceso de producción."**

Caiza Serrano, Mateo Andrés y Yugcha Aliaga, Alexander Javier

Departamento de Eléctrica y Electrónica

Carrera de Tecnología Superior en Electromecánica

Monografía, previo a la obtención del título de Tecnólogo Superior en Electromecánica

Ing. Murillo Mantilla, Luis Alejandro

24 de enero del 2022

Latacunga

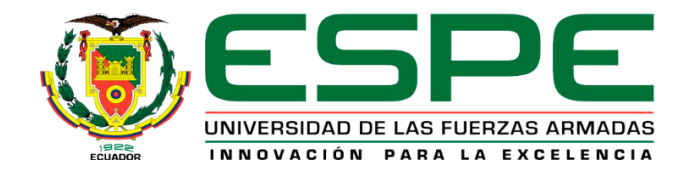

# **DEPARTAMENTO DE ELÉCTRICA Y ELECTRÓNICA**

# **CARRERA DE TECNOLOGÍA SUPERIOR EN ELECTROMECÁNICA**

# **CERTIFICACIÓN**

<span id="page-1-0"></span>Certifico que la monografía, **"Implementación de un prototipo tipo cabezal multifunción de máquina CNC de tipo escritorio utilizando dispositivos electromecánicos de bajo costo y código abierto para mejorar el proceso de producción"** fue realizada por los señores **Caiza Serrano, Mateo Andrés** y **Yugcha Aliaga, Alexander Javier**, la cual ha sido revisada en su totalidad por la herramienta de verificación de similitud de contenido; por lo tanto, cumple con los requisitos legales, teóricos, científicos, técnicos y metodológicos establecidos por la Universidad de las Fuerzas Armadas ESPE, razón por la cual me permito acreditar y autorizar para que lo sustente públicamente.

*Latacunga, 24 de enero 2022*

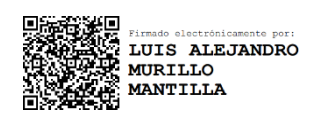

**ING. Murillo Mantilla, Luis Alejando C.C.: 180419672-1**

\_\_\_\_\_\_\_\_\_\_\_\_\_\_\_\_\_\_\_\_\_\_\_\_\_\_\_\_\_\_\_\_\_\_\_\_

# <span id="page-2-0"></span>**REPORTE DE VERIFICACIÓN DE CONTENIDO**

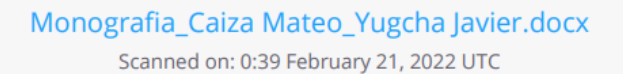

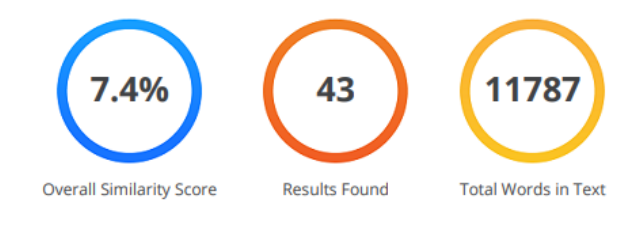

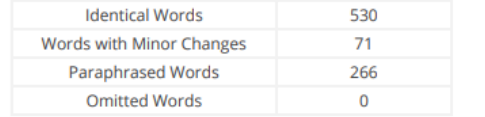

Activar Windows Ve a Configuración para activ

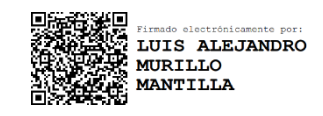

**ING. Murillo Mantilla, Luis Alejando C.C.: 180419672-1**

\_\_\_\_\_\_\_\_\_\_\_\_\_\_\_\_\_\_\_\_\_\_\_\_\_\_\_\_\_\_\_\_\_\_\_\_

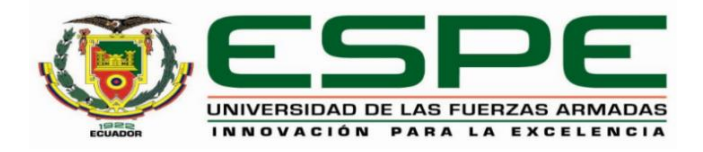

# **DEPARTAMENTO DE ELÉCTRICA Y ELECTRÓNICA**

# **CARRERA DE TECNOLOGÍA SUPERIOR EN ELECTROMECÁNICA**

## **RESPONSABILIDAD DE AUTORÍA**

<span id="page-3-0"></span>Nosotros, **Caiza Serrano, Mateo Andrés** con cédula de ciudadanía N° **1756300610** y **Yugcha Aliaga, Alexander Javier** con cedula de ciudadanía N° **0550387666** declaramos que el contenido, ideas y criterios de la monografía**: "Implementación de un prototipo cabezal multifunción de máquina CNC de tipo escritorio utilizando dispositivos electromecánicos de bajo costo y código abierto para mejorar el proceso de producción"** es de mi autoría y responsabilidad, cumpliendo con los requisitos legales, teóricos, científicos, técnicos, y metodológicos establecidos por la Universidad de las Fuerzas Armadas ESPE, respetando los derechos intelectuales de terceros y referenciando las citas bibliográficas.

*Latacunga, 24 de enero del 2022*

Motes Criza

**Caiza Serrano, Mateo Andrés Yugcha Aliaga, Alexander Javier** C.C.: 1756300610 C.C.: 0550387666

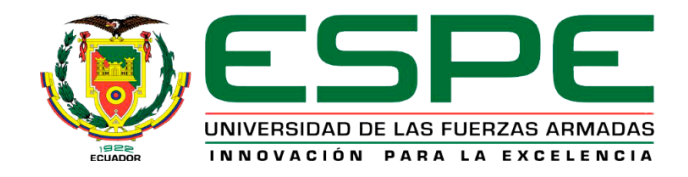

# **DEPARTAMENTO DE ELÉCTRICA Y ELECTRÓNICA**

# **CARRERA DE TECNOLOGÍA SUPERIOR EN ELECTROMECÁNICA**

# **AUTORIZACIÓN DE PUBLICACIÓN**

<span id="page-4-0"></span>Nosotros, **Caiza Serrano, Mateo Andrés** con cédula de ciudadanía N° **1756300610** y **Yugcha Aliaga, Alexander Javier** con cedula de ciudadanía N° **0550387666,** autorizamos a la Universidad de las Fuerzas Armadas ESPE publicar la monografía: **"Implementación de un prototipo cabezal multifunción de máquina CNC de tipo escritorio utilizando dispositivos electromecánicos de bajo costo y código abierto para mejorar el proceso de producción"** en el Repositorio Institucional, cuyo contenido, ideas y criterios son de mi responsabilidad.

Latacunga, 24 de enero del 2021

Asteslisto

**Caiza Serrano, Mateo Andrés Yugcha Aliaga, Alexander Javier** C.C.: 1756300610 C.C.: 0550387666

#### **DEDICATORIA**

<span id="page-5-0"></span>En cada página de este presente proyecto, se lo dedicamos de todo corazón primeramente a Dios y a nuestros padres quienes fueron y serán nuestra fuente de apoyo, brindándonos sus fuerzas e inspiración para luchar el día a día y a la vez fortaleciéndonos y motivándonos a nuestra superación como jóvenes trabajadores.

Al transcurrir todo este tiempo, existe rutinas buenas y malas donde cada una se presenta en el punto de madures y responsabilidad, a si fortaleciendo nuestro carácter, brindándonos un cambio de perspectivas buenas ante la vida y el mundo laboral y enseñándonos a que un camino propuesto no es difícil mientras se presente la dedicación, la noción y aspiración al entorno social y académico, durante este periodo jamás dejaremos de reconocer a nuestros padres ya que ellos nos enseñaron que los planes propuestos se los termina y jamás se rinde.

Con amor

**Caiza Serrano, Mateo Andrés Y**

**Yugcha Aliaga, Alexander Javier**

#### **AGRADECIMIENTO**

<span id="page-6-0"></span>El presente proyecto, está dedicado a todas esas personas quienes compartieron su granito de arena en conocimientos y virtudes durante este tiempo, por esa razón expresamos nuestro agradecimiento a esta institución a la Universidad de las Fuerzas Armadas "ESPE", quien nos brindó su acceso a formar parte de su sistema de educación y ejercernos como profesionales con experiencia académica y práctica.

De igual manera agradecemos a los ingenieros quienes compartieron su conocimiento, paciencia, dedicación y regalándonos su tiempo con consejos sabios y guiándonos hasta nuestro objetivo planteado, también queremos agradecer a nuestro distinguido tutor Ing. Luis Murillo, quién fue la persona encargada en brindarnos su apoyo en conocimiento y responsabilidad hasta finalizar este proyecto.

Finalmente, expresamos un agradecimiento aquellos compañeros (as), quienes compartieron experiencias justo a nosotros, enseñándonos que sin la mano amiga de un colega nada es imposible porque con esfuerzo y dedicación lo imposible, se hace lo con sabiduría e inteligencia y auto superación, nos llevamos anécdotas únicas en los períodos transcurridos.

Muchas gracias.

# <span id="page-7-0"></span>Tabla de contenido

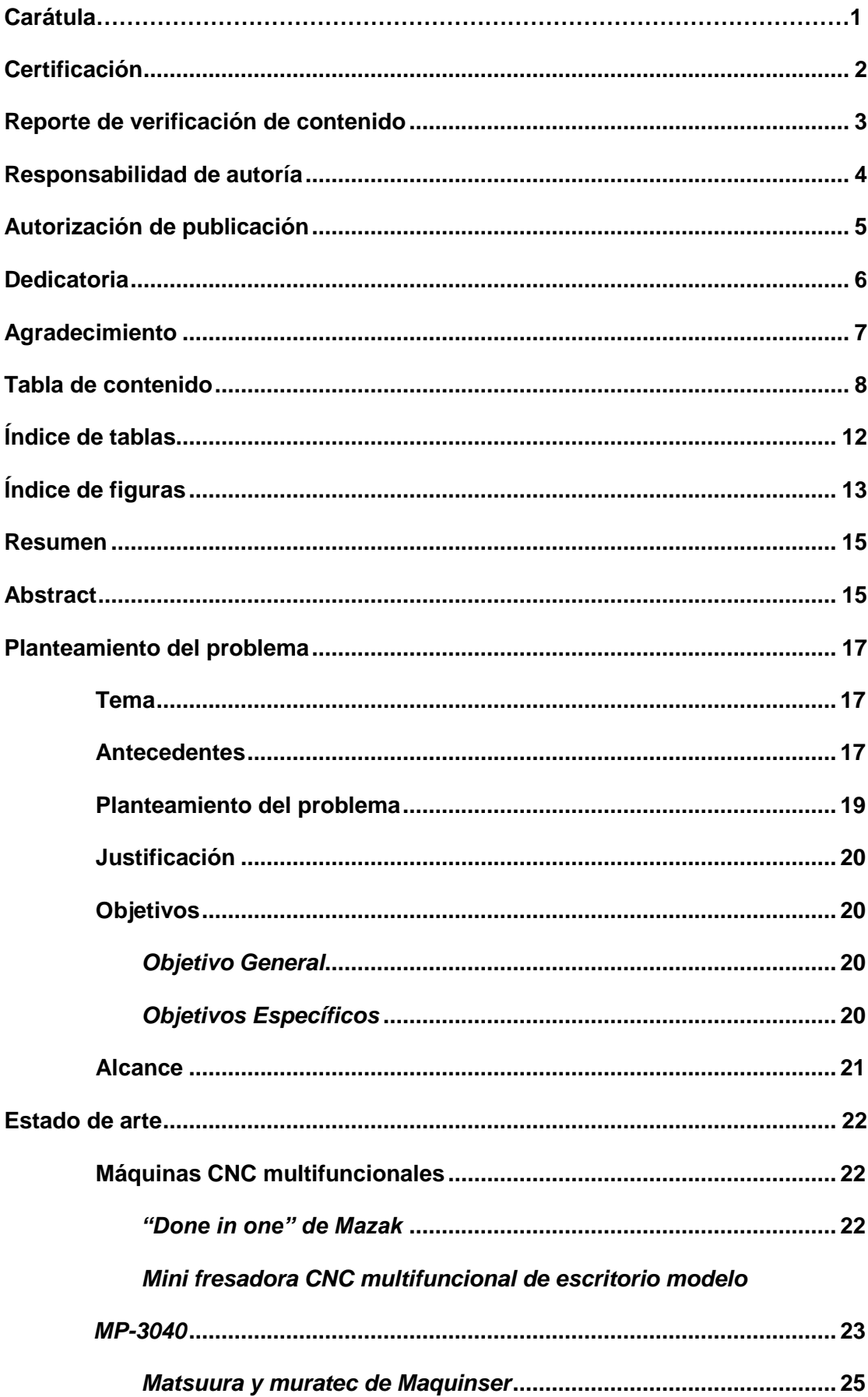

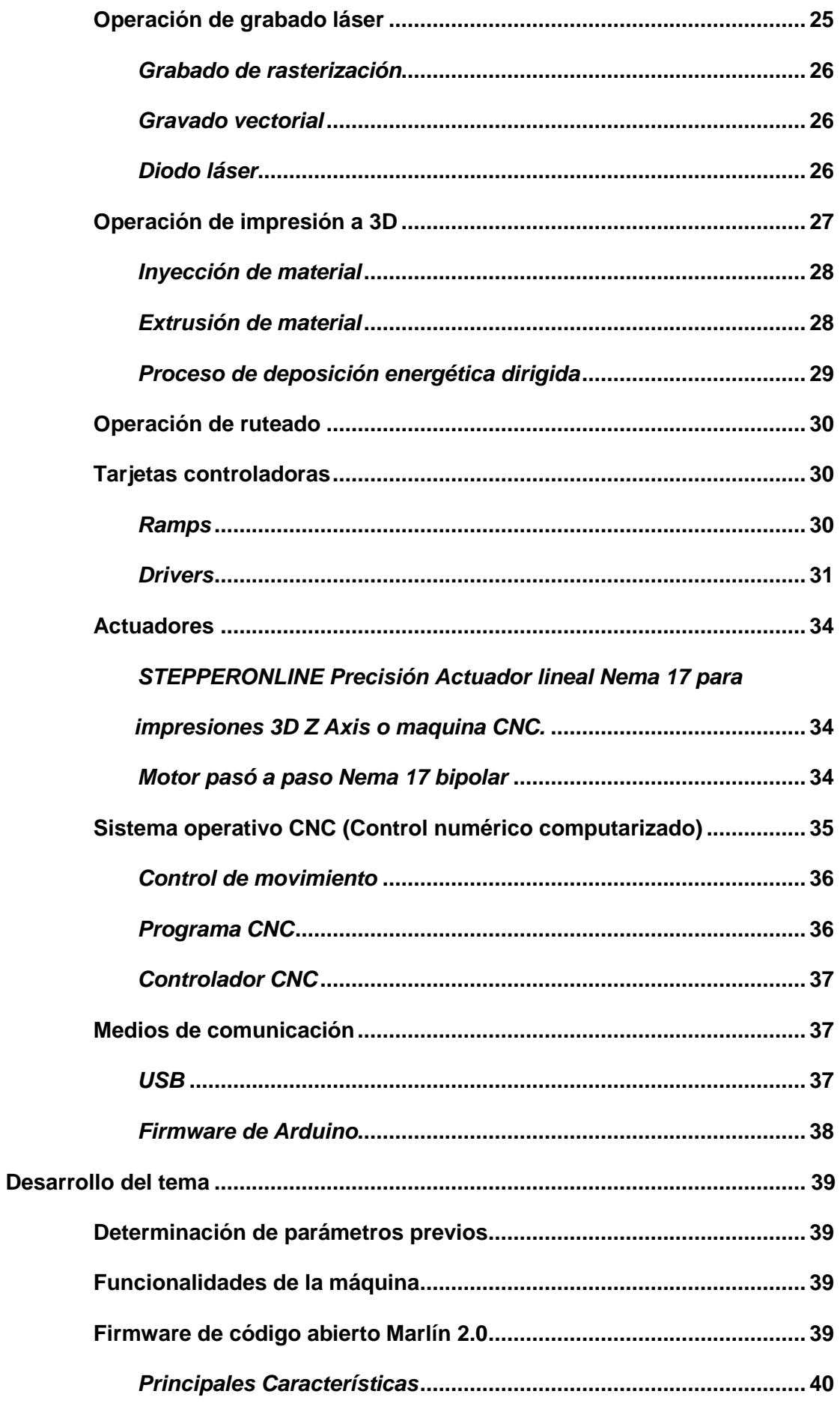

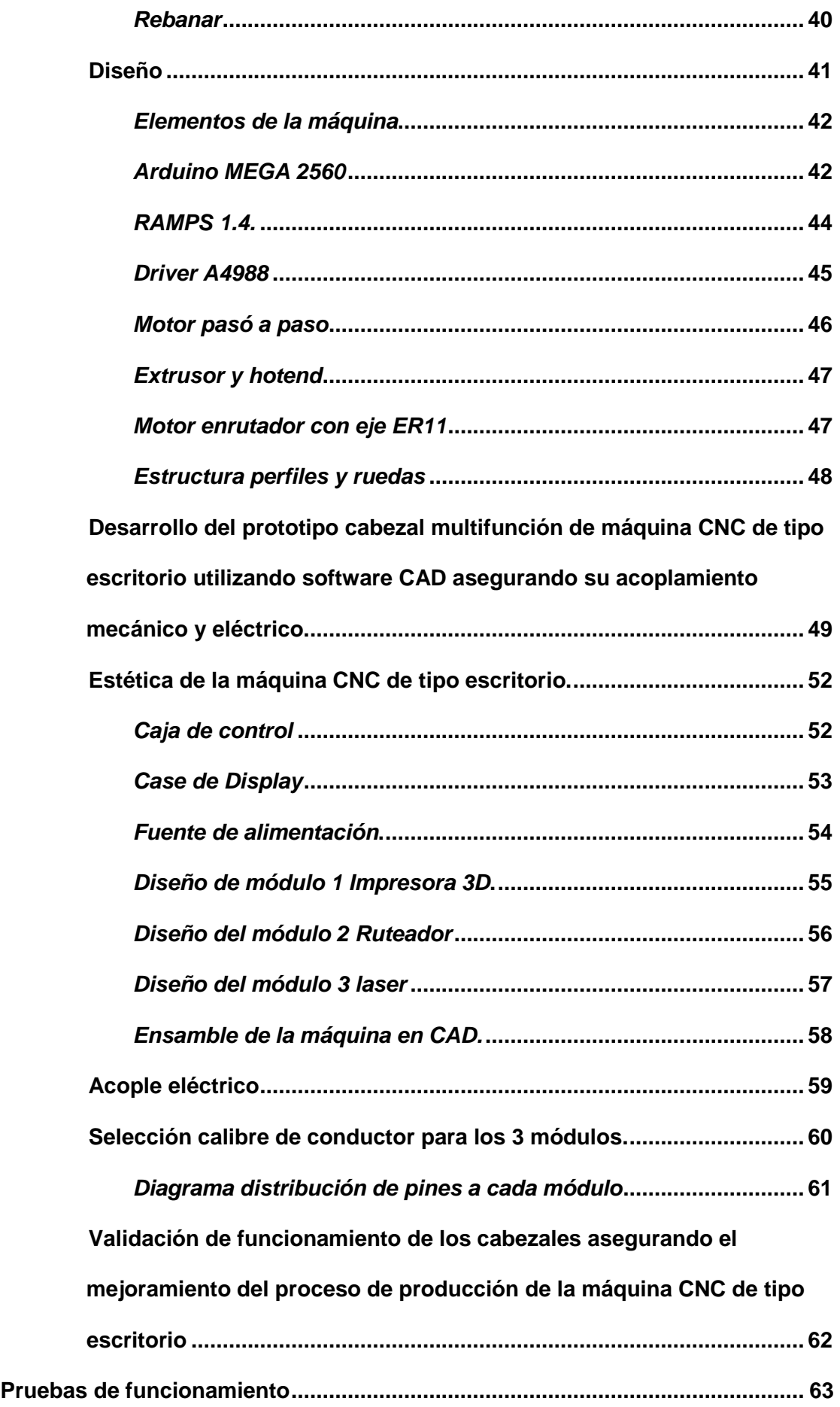

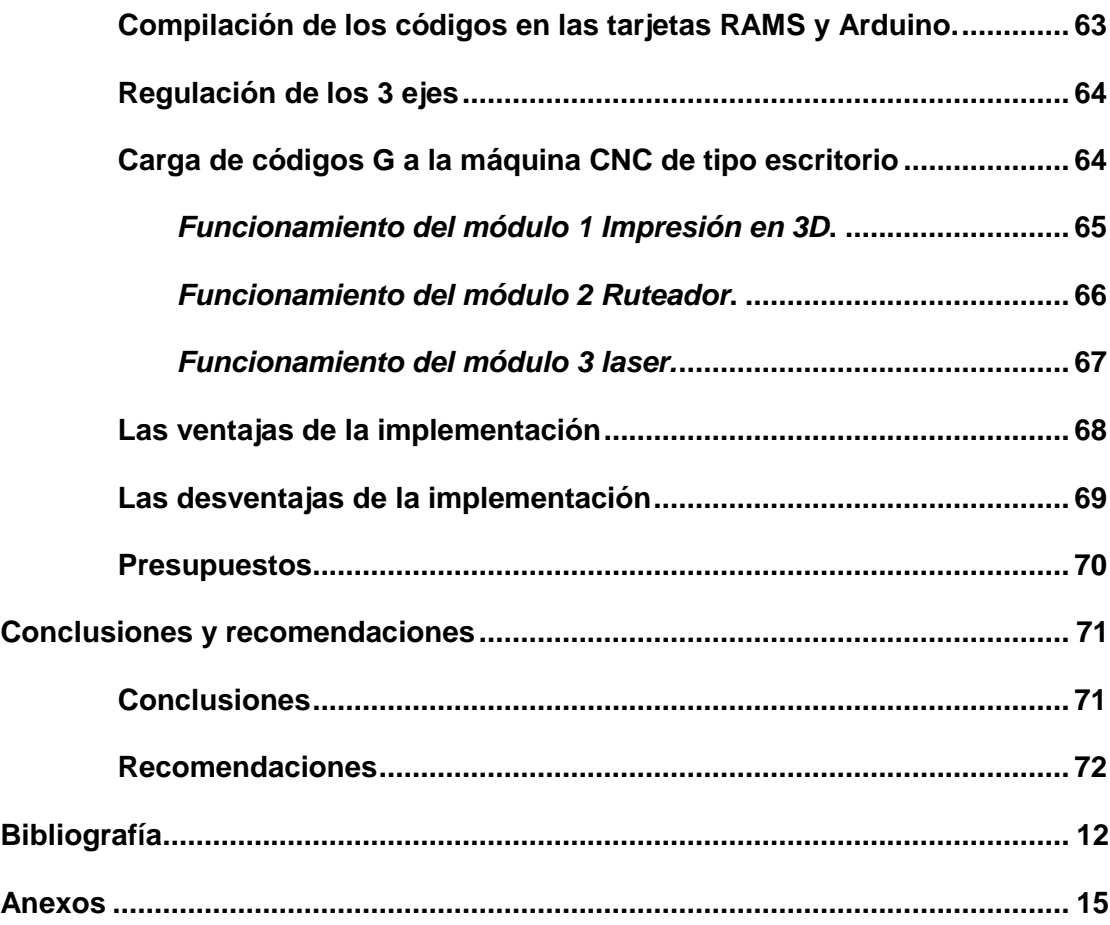

# <span id="page-11-0"></span>**Índice de tablas**

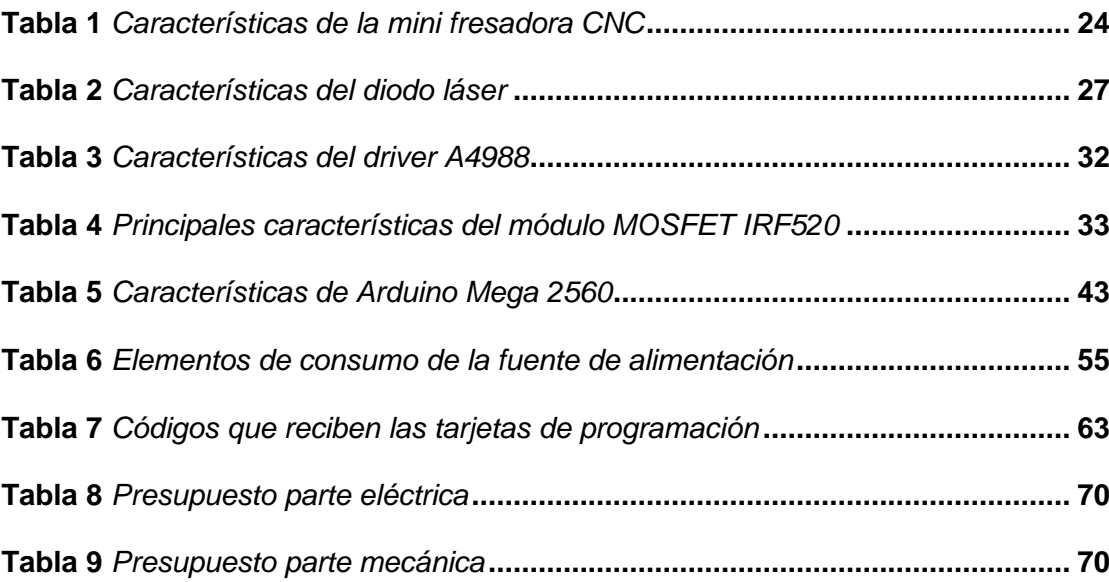

# <span id="page-12-0"></span>**Índice de figuras**

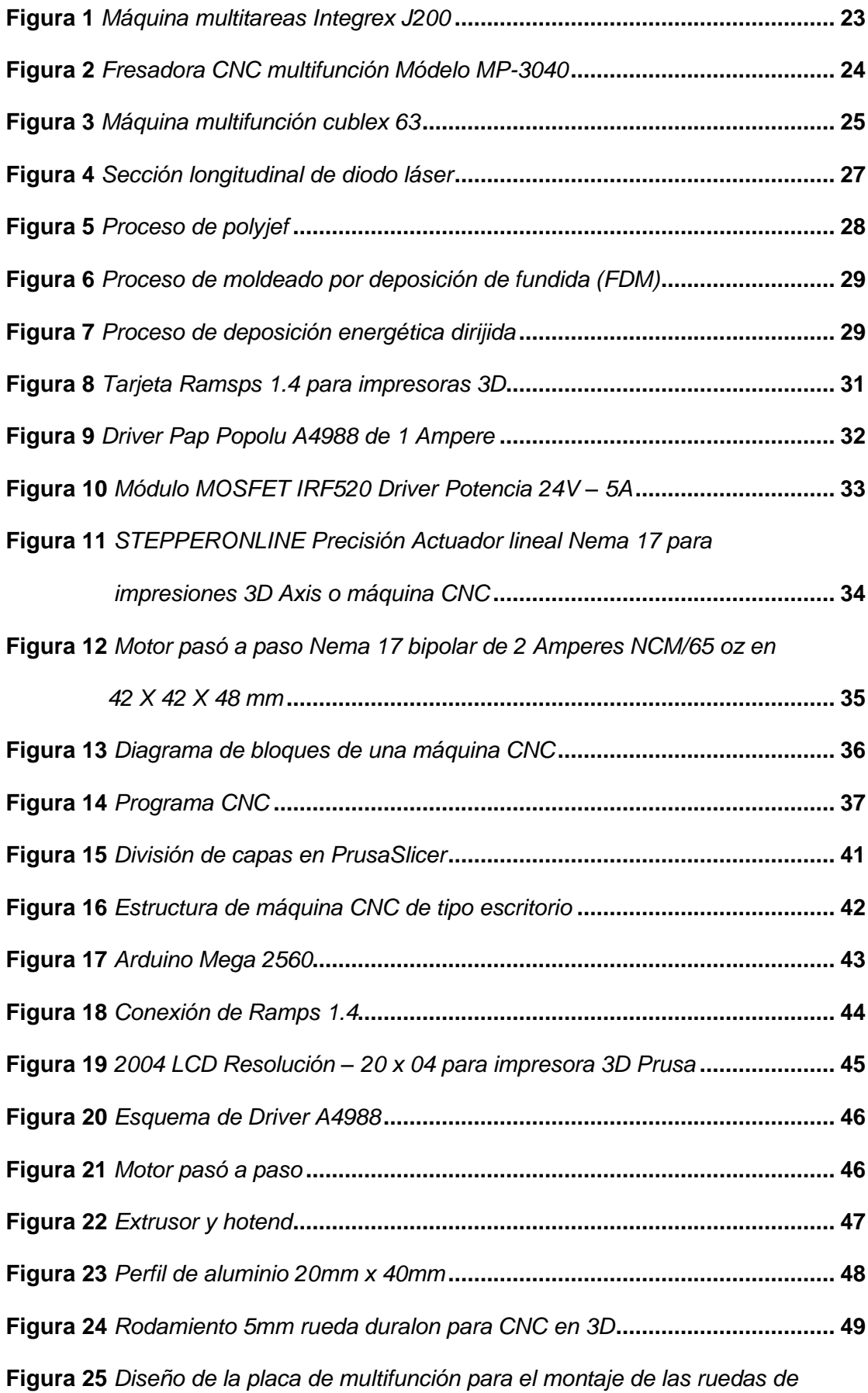

<span id="page-13-0"></span>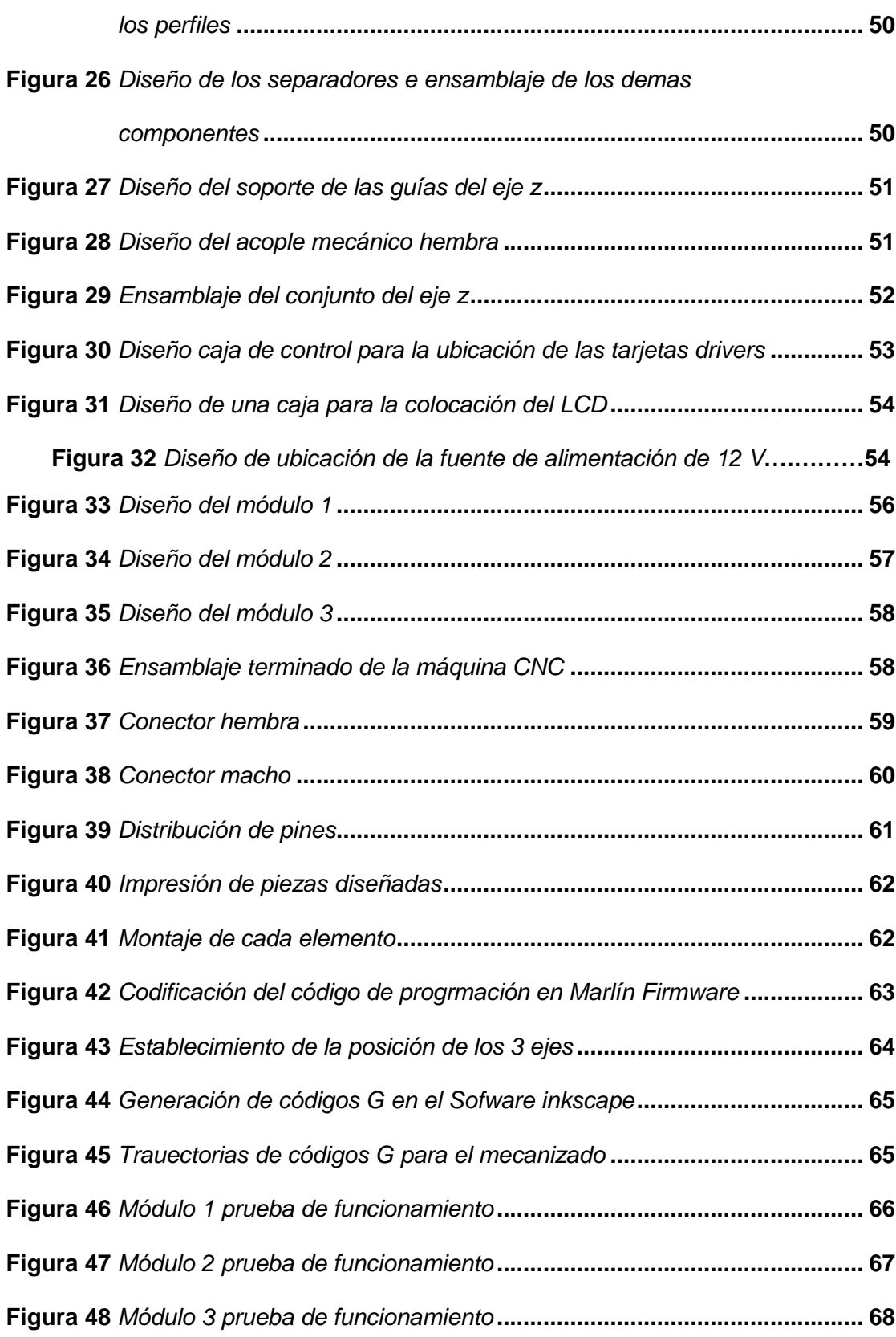

#### **Resumen**

El proyecto de investigación e integración curricular propuesto, tiene como objetivo el desarrollo e implementación de un prototipo cabezal multifunción de máquina CNC de tipo escritorio utilizando dispositivos electromecánicos de bajo costo y código abierto adecuado a la necesidad planteada; así como también el uso de software de código abierto, debido a que estas máquinas CNC son muy costosas para el uso estudiantil por lo tanto se está diseña un prototipo, implementando con dispositivos electromecánicos de bajo costo como también el uso de códigos abiertos para garantizar un resultado, donde asegura el control y monitorización eficiente del proceso de producción en la máquina. Donde al ser mencionado todo lo dicho se realiza una investigación acerca de cada función que se destaca en cada máquina CNC, estableciendo parámetros adecuados para realizas el código de comando en cada cabezal que se expresa en una forma intercambiable, cada función que se destaque dentro de esta máquina es detectada a través de tarjetas controladoras, donde se ejecuta todos los comandos necesarios para ejercer cada operación de fresado, mecaniza e impresión en 3D en una pantalla LCD.

Finalmente, se realiza una selectividad de opciones para cada uno de los procesos que se destaca en este prototipo, calibrando los ejes y teniendo un límite prefijo por medio de finales de carrera.

Palabra clave:

- <span id="page-14-0"></span>**CABEZAL MULTIFUNCIÓN**
- **ESTABILIDAD DEL EJE**
- **MÁQUINA CNC**
- **CÓDIGOS G**

## **Abstract**

The proposed research and curricular integration project has as its objective the development and implementation of a desktop-type CNC machine multifunction head prototype using low-cost and open-source electromechanical devices appropriate to the stated need; as well as the use of open source software, because these CNC machines are very expensive for student use, therefore a prototype is being designed, implementing low-cost electromechanical devices as well as the use of open codes to guarantee a result, where it ensures the efficient control and monitoring of the production process in the machine. Where, when everything said is mentioned, an investigation is carried out about each function that stands out in each CNC machine, establishing adequate parameters to carry out the command code in each head that is expressed in an interchangeable way, each function that stands out within This machine is detected through controller cards, where all the necessary commands are executed to carry out each milling, machining and 3D printing operation on an LCD screen.

Finally, a selectivity of options is carried out for each of the processes that stands out in this prototype, calibrating the axes and having a prefixed limit by means of limit switches.

Key words:

- **MULTIFUNCTION HEAD**
- **AXLE STABILITY**
- **CNC MACHINE**
- **G-CODES**

#### **Capítulo I**

#### **1. Planteamiento del problema**

# <span id="page-16-1"></span><span id="page-16-0"></span>**1.1. Tema**

Implementación de un prototipo cabezal multifunción de máquina CNC de tipo escritorio utilizando dispositivos electromecánicos de bajo costo y código abierto para mejorar el proceso de producción.

#### <span id="page-16-2"></span>**1.2. Antecedentes**

Desde la revolución industrial se genera avances en todas las ramas de ciencias e ingeniería, presentado que la tecnología en la actualidad, avanza de una manera instantánea, evolucionando interfaces de la técnica de control numérico computarizado o CNC de cada proceso mecanizado, fresado y torneado agilitando el trabajo de una manera eficaz, la jerarquía de los microprocesadores permiten generar una interpretación grafica de la trayectoria de la herramienta, subprogramas, ciclos fijos y comunicación en integración en cada control numérico de cada máquina, las máquinas multifunción, impresoras tridimensionales, grabadoras a laser, cortadoras de plasma, llegaron para generar alternativas como prototipos que permiten realizar procesos de manufactura estables, en este caso, el propósito de este proyecto es crear un prototipo que mejore el proceso de producción en grabado a láser, impresión a 3D y el ruteo por medio de un cabezal intercambiable de 3 funciones.

Según el autor Haro, L. (2018) de acuerdo con su tema de tesis "Sistema Multifunción De Prototipito Rápido Mediante la Incorporación De Un Sistema CNC Para Desbaste Por Fresado Y Grabado Por Láser a una Impresora 3d Multi-Extrusor" nos menciona que existen procesos de gravado o corte por láser y mecanizado, que son adaptados a un prototipo multifuncional con un control numérico que su sistema trabaja con una tarjeta electrónica Duet 3D con puerto expandible de procesos complementarios adicionales, como el montaje de componentes electrónicos, Instalación del cuarto eje, fabricación aditiva, etc. Los componentes que componen una impresora 3D multi-extrusora, donde están conectados y controlado de forma independiente por la interfaz HMI, lo que permite la activación entender intuitivamente las diferentes funciones de la máquina multifunción "3D MILLAPRINT" en el desarrollo de componentes de prototipo rápido.

De acuerdo con el autor Quiceno, J. (2019) con el tema de su tesis "Diseño de una Maquina Multifunción" se detalla que se cree que la manufactura adictiva será utiliza en diversas ramas que hoy en la actualidad existen, que también al construir una maquina multifunción logra realizar 3 tipos de funcionalidades en la cual es tomada en cuenta la impresión en 3D, que a su vez es muy reconocida y trabajada, el ruteado CNC es perteneciente al mecanizado convencional este gravado laser corta su papel, madera entre otros materiales.

Parra, F. y Cajo, F. (2019) nos comenta que la actualidad existe varios modelos de impresoras 3D que solo se utilizan para modelar cuerpos tridimensionales, así como también existen sistemas de grabado y corte CNC construidos de forma similar, pero utilizando su propia infraestructura. Por esta razón, se recomienda generar una impresora 3D multifuncional, utilizando la infraestructura de la impresora no solo para crear gráficos 3D, sino también para proporcionar capacidades de corte y grabado a través de cabezales de fresado intercambiables de fácil acceso. Esto se puede lograr creando un software que interprete el código G, que luego se cargará en la estructura / actuador electrónico de la impresora para automatizar el proceso de corte o grabado.

Este nuevo proceso se utilizará para materiales de baja densidad como madera, MDF (con un espesor máximo de 1 cm) o madera de balsa basada en diseño asistido por ordenador (CAD). Además, el nuevo sistema de corte y grabado contará con controles externos de manipulación directa, que permitirán el funcionamiento manual del movimiento cortador / grabador. Palabras clave:

CAD, CNC, código G, Arduino, procesamiento, App Inventor, puerto serie, Bluetooth, programación, Java.

#### <span id="page-18-0"></span>**1.3. Planteamiento del problema**

La tecnología presenta revoluciones avanzadas al pasar los años donde generan máquinas y dispositivos de multifunciones, de alta empeño en su producción y trabajo, hoy en día en el mercado existe dispositivos que generan o varían tareas simultaneas, al hablar de máquinas de multifunción existe equipos que, al asignarse una tarea, como el grado a lazar, el mecanizado de la CNC y la Impresión en 3D. En ejemplo, las placas PCB o de circuito impreso que son creadas a partir de una maquina CNC presenta como una parte fundamental para la creación de dispositivos eléctricos, ahora la impresión en 3D, por su parte ha generado revoluciones en la fabricación de piezas, ya que está forja parte como elaboración de prótesis para personas con discapacidad motoras, además, el grabado láser ayuda a graficar imágenes o gravados.

Actualmente, en ámbito laboral o área de trabajo, la mayoría de impresoras a 3D convencionales tienen un resultado de tamaño pequeño, donde no abastece la pieza, existiendo así un limitante en el tipo de pieza, en otras funcionalidades de las máquinas CNC, vienen a compartir su multifunción, en el movimiento que es controlado por los ejes, sin embargo estos sistemas se los encuentra como sistemas dedicados para cada función procediendo así, con un resultado muy costoso para la adquisición en dicha empresa.

Debido a los costos elevados que impiden la adquisición de estas máquinas, existen personas en distintos lugares del mundo que han empezado a crear sus propios prototipos corrigiendo su funcionamiento, facilitando a miles de usuarios a no realizar gastos mayoritarios en una sola función.

#### <span id="page-19-0"></span>**1.4. Justificación**

Con la implementación de un prototipo de cabezal de máquina herramienta CNC multifuncional de escritorio que utiliza equipos electromecánicos de bajo costo, esto significa que el proceso de producción se mejorará porque el cabezal multifuncional permite tanto el grabado láser como el fresado y la impresión 3D.

El desarrollo a realizar utilizará equipos electromecánicos de bajo costo y control numérico computarizado CNC, utilizando este cabezal multifunción para resolver la confiabilidad del proceso de producción y otras soluciones, a fin de lograr el mejor efecto en la parte de grabado, fresado o impresión 3D.

El equipo a implementar tiene como objetivo aumentar la producción, por lo que esta máquina CNC de sobremesa es tres en uno, por lo que las piezas a procesar sean de mayor calidad y consumo menos tiempo y energía.

#### <span id="page-19-1"></span>**1.5. Objetivos**

#### <span id="page-19-2"></span>**1.5.1.** *Objetivo General*

● Implementar un prototipo cabezal multifunción de máquina CNC de tipo escritorio utilizando dispositivos electromecánicos de bajo costo y código abierto para mejorar su productividad.

#### <span id="page-19-3"></span>**1.5.2.** *Objetivos Específicos*

- Indagar el funcionamiento del firmware de código abierto para máquinas CNC de tipo escritorio.
- Diseñar el prototipo cabezal multifunción de máquina CNC de tipo escritorio utilizando software CAD asegurando su acoplamiento mecánico y eléctrico.
- Validar la funcionalidad de cada uno de los cabezales asegurando el mejoramiento del proceso de producción de la máquina CNC de tipo escritorio.

### <span id="page-20-0"></span>**1.6. Alcance**

El presente proyecto tiene como alcance mejorar el proceso de producción, mediante dispositivos electromecánicos de bajo costo, para que las piezas a procesar sean de mayor calidad y consuman menos tiempo y energía.

El dispositivo contará con diversas funcionalidades plasmadas en un cabezal; éste se pondrá de un controlador que será un Arduino Mega ya que debe ir conectados junto a drivers hacia los dispositivos electromecánicos para la selección sea grabado láser como el fresado y la impresión 3D.

#### **Capítulo II**

#### **2. Estado de arte**

<span id="page-21-0"></span>En el presente capítulo se muestra la información en donde se destaca las máquinas multifunción CNC, los tipos, su funcionamiento. Posterior mente se intervendrá los procesos de grabado láser, el mecanizado y su sistema de impresión en 3D, también se abarcará los lenguajes de programación de código abierto con micro controladores para la generación del menú principal y selección de las funciones de mecanismo de la máquina multifunción CNC. Se explicará la utilización de cada componente eléctrico y mecánico que se utilizará en este dispositivo.

#### <span id="page-21-1"></span>**2.1. Máquinas CNC multifuncionales**

Al interpretar o integrar en un solo equipo la capacidad de ejecutar diversos procesos de mecanizado que nos permitan terminar o diseñar una pieza de una sola atada, donde cada máquina multifunción que combina las operaciones de torneado, fresado, mecanizado, grabado de láser, etc., evidencia un ahorro de tiempo y agilita su trabajo a varios fabricantes de máquinas – herramientas, dotando así por los equipos de multitareas.

#### <span id="page-21-2"></span>**2.1.1.** *"Done in one" de Mazak*

Desde 1975 Mazak es una marca de máquinas CNC que denomina a cada una de sus máquinas de multitareas "Integrex", afirmando que estos equipos vienen a actuar como una mini fabrica que al ingresar la materia prima su resultado es que la pieza es terminada por completo, convirtiéndose en un estándar dentro del mercado, estas intervienen de operaciones de torneado, fresado y su posibilidad de crear una pieza de 5 caras que permite terminarla.

La gama Integrex últimamente ha aumentado diseños futurísticos, donde se dispone de 2 planos y un eje de 250 milímetros, con una longitud de corte de 1.011 milímetros y en una sola máquina de un torno con dos cabezales y un

centro de mecanizado de 5 ejes, como se puede se visualiza en la *Figura 1* nos permite verificar el modelo estándar*.*

#### <span id="page-22-1"></span>**Figura 1**

*Máquina multitareas Integrex J200.*

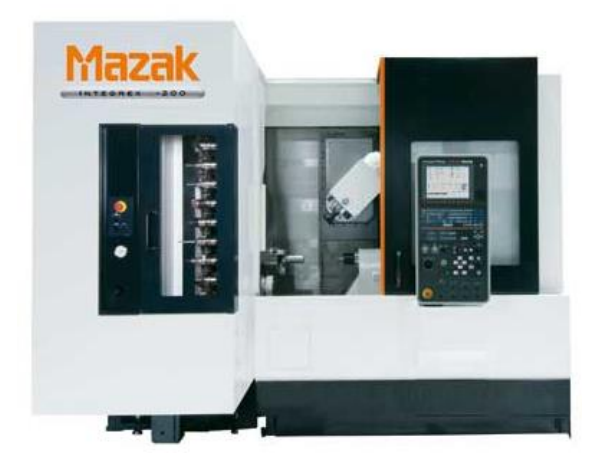

*Nota.* Integrex J200 se representa como una máquina pesada, entre otros, esta se e emplea para usuarios de tornos y centros de mecanizado CNC. Tomado de (METALMECANICA, 2011).

# <span id="page-22-0"></span>**2.1.2.** *Mini fresadora CNC multifuncional de escritorio modelo MP-3040*

La mini fresadora CNC MP-3040, es un prototipo que puede maquinar piezas metálicas, donde su software de control contiene un set completo de instrucciones, a logaritmos de interpolación y diagramas mímicos funcionales, ya que sus controladores más difundidos son el Fanuc OM y serie 21, permitiéndonos observar en la *Figura 2* su modelo estándar.

# <span id="page-23-1"></span>**Figura 2**

*Fresadora CNC multifunción Modelo MP-3040.*

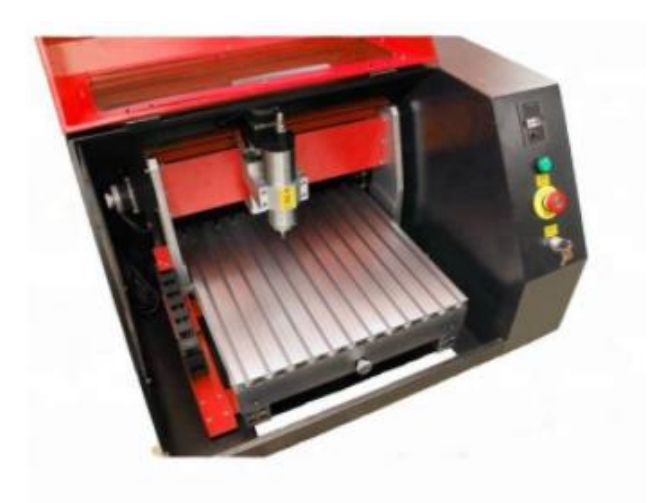

*Nota.* Prototipo de una máquina fresadora CNC multifunción. Tomado de

(TecnoEdu, 2019).

Este modelo determina sus características que puede ofrecer al momento de generar su operación de trabajo, sus dimensiones y sus características son presentadas en la siguiente *tabla 1.*

#### <span id="page-23-0"></span>**Tabla 1**

*Características de la Mini fresadora CNC.*

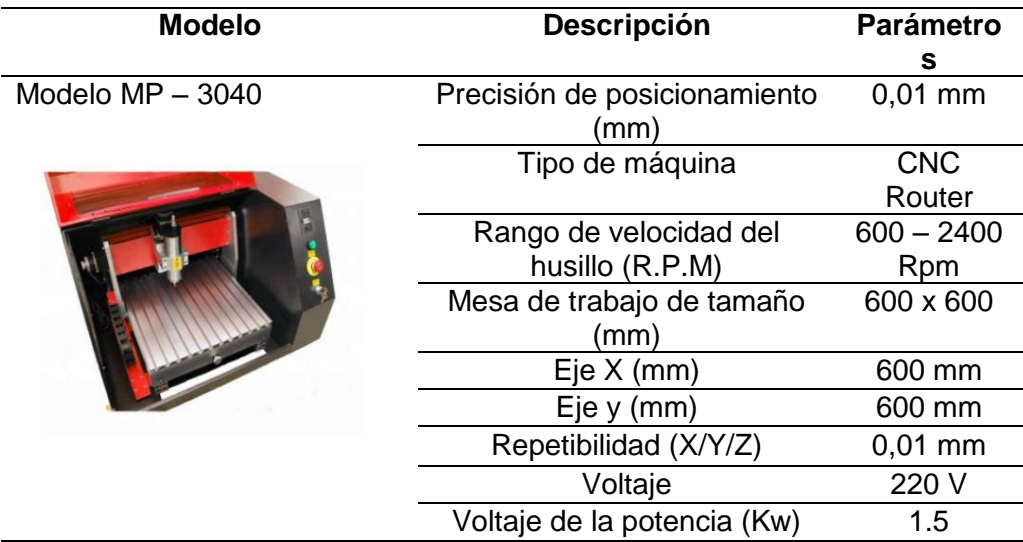

*Nota.* Parámetros que se presenta de este tipo de máquina CNC. Tomado de (TecnoEdu, 2019).

#### <span id="page-24-0"></span>**2.1.3.** *Matsuura y muratec de Maquinser*

Esta se destaca con una marca japonesa Matsuura, distribuida por Maquiser, donde cubre sus demandas de equipos de multitareas con los centros de mecanizado de 5 ejes , donde el modelo Cublex 63 es un centro de mecanizado de 5 ejes con un eje C de 18,5 Kw a un motor directo que gira hasta los 200 rpm de velocidad de corte, su principal husillo es de 12000 rpm, esta máquina es compactada a las multitareas con una mayor capacidad de fresado, un torno adecuado, ofreciendo versatilidad de dotar el cambio de pale estándar, logrando mecanizar una pieza de 630 milímetros de diámetro por 450 de altura , alcanzando precisiones ,muy altas en circularidad fresado, como se visualiza la *Figura 3.* 

#### <span id="page-24-2"></span>**Figura 3**

*Máquina multifunción cublex 63.*

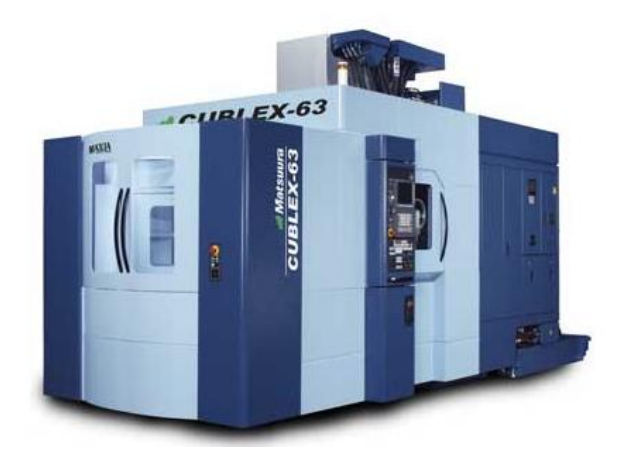

*Nota.* Representación de una máquina multifunción japonesa. Tomada de (METALMECANICA, 2011).

## <span id="page-24-1"></span>**2.2. Operación de grabado láser**

Se basa en la operación de la fabricación por sustracción que utiliza un haz de luz que modifica la superficie de un objeto o material plano, cabe recalcar que este procedimiento es usado primordialmente en la modificación de superficies de cada material, es decir que se realiza personalizaciones con

imágenes o trazos, ya que este laser genera un alto porcentaje de temperatura capaz de vaporizar el material y crea orificios donde los cuales darán una forma a aquella figura que será plasmada.

Una diferencia en un láser a otras fuentes de luz, es como las bombillas resultan el mecanismo físico por el que se produce la emisión de la luz, basándose en la emisión estimulada en contra de la emisión espontanea, siendo a si el responsable provocar la mayor parte de luz que se observa. (Clpu, 2013)

#### <span id="page-25-0"></span>**2.2.1.** *Grabado de rasterización*

Este grabado se destaca en formar una gráfica a partir de pixeles que son granados por línea en este caso punto por punto.

#### <span id="page-25-1"></span>**2.2.2.** *Gravado vectorial*

Sus gráficos son creados por este grabado donde consiste en líneas y curvas que son trazadas una tras la otra, conociéndolas como "vector por vector" mediante el láser, que a su vez graban al mismo tiempo llamándole así ranurado.

#### <span id="page-25-2"></span>**2.2.3.** *Diodo láser*

El diodo laser posee su acción en la zona de unión de dos semiconductores diferentes, uno de los dos materiales debe obtener un exceso de dichos electrones de tipo n y el otro material de tipo p, cuando se coloca una tensión donde es polarizada a través de una forma directa se establece una unión de material tipo p. Estos electrones con una carga negativa y sus huecos poseyendo una carga positiva son atraídos entre ellos unos con otros, y al momento de colisionar se procede a neutralizarse mutuamente, a si emitiendo la radiación laser. La *Figura 4* se muestra la estructura interna del diodo laser en una sección longitudinal. (Sgpwe.izt, 2008)

# <span id="page-26-2"></span>**Figura 4**

*Sección longitudinal de diodo láser.*

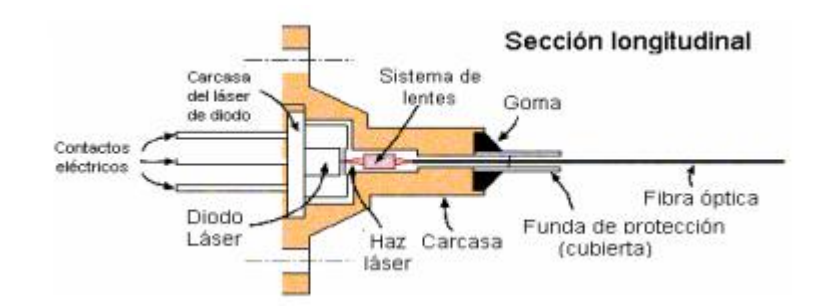

*Nota. E*structura interna en la que está formado un diodo láser. Tomado de

(Sgpwe.izt, 2008).

#### <span id="page-26-1"></span>**Tabla 2**

*Característica del diodo láser*.

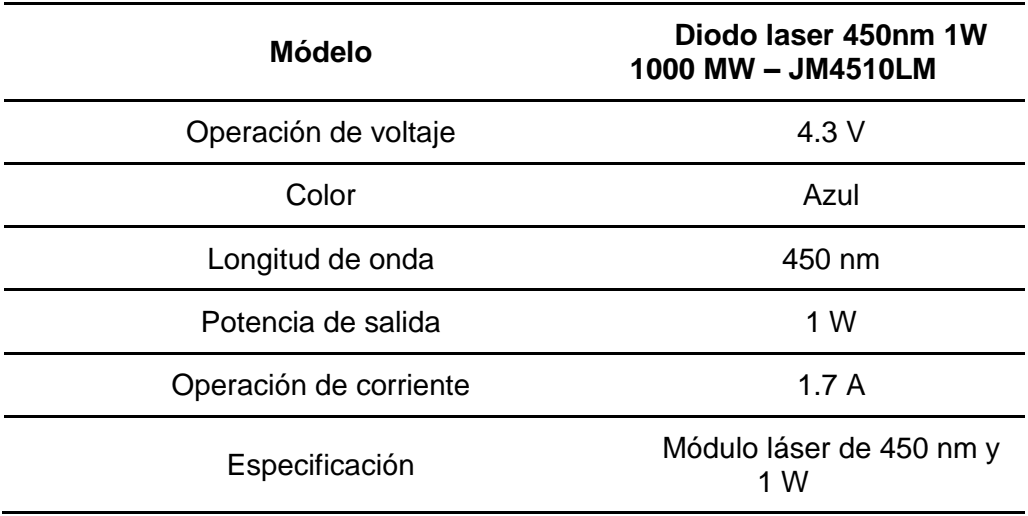

*Nota.* Se describe las características de un diodo láser de 100 MW. Tomado de (China, 2022).

## <span id="page-26-0"></span>**2.3. Operación de impresión a 3D**

La impresión en 3D se basa generalmente como la fabricación aditiva, donde consiste en la sucesiva superposición de capas de materiales como cerámicos o textiles, sal , azúcar o madrera entre otros; hasta conseguir objetos tridimensionales a partir de cada modelo digitalizado, existen diferentes maneras de realizas una impresión 3d, pero estos sistemas dependen de un método

donde es usado comúnmente para la impresión, tecnología y componentes que lo conforman, ya que su función en común es que el materia se adicione capa por capa hasta que se forme el objeto final.

#### <span id="page-27-0"></span>**2.3.1.** *Inyección de material*

Dentro de las impresiones en 3D, su materia fotopolímero plástico es endurecido por medio de una luz ultra violeta, ya que este material es muy sensible a la luz, aplicando así en gotas por medio de una boquilla de pequeño diámetro y capa por capa se construye su el objeto, como se muestra en la

*Figura 5*.

## <span id="page-27-2"></span>**Figura 5**

*Proceso de polyjef.*

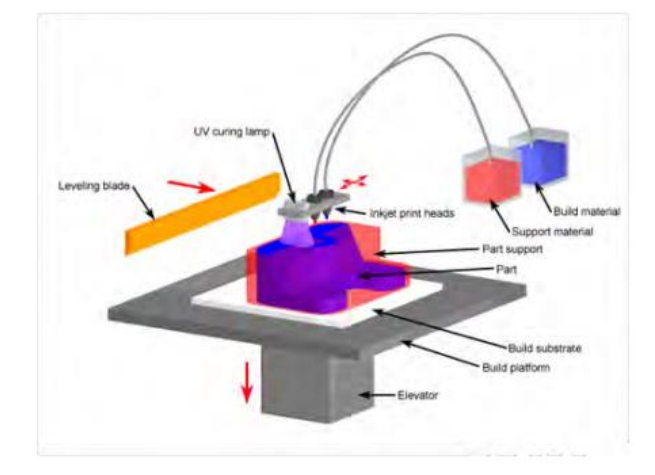

*Nota.* Se observa en proceso de polyjef, en donde se identificaba que por medio del contacto de luz ultra violeta se solidificaba estos materiales. Tomado de (Mariano, 2013).

#### <span id="page-27-1"></span>**2.3.2.** *Extrusión de material*

Consiste en empujar por medio de la boquilla que aumenta su temperatura, el material de distintos tipos sus capas se pueden unir mediante un control de temperatura, en proceso de FDM (Moldeado por deposito fundido), está basado en 3 elementos importantes, donde una cama en caliente es la cual donde se imprime la pieza, junto a la boquilla de filamento el cual es el material

de impresiona y su respectivo extrusor, eso se lo debe al control numérico que provoca sus movimiento de impresión la cual la deposita el material de una forma adecuada, de acuerdo a la *Figura 6*.

## <span id="page-28-1"></span>**Figura 6**

*Proceso de moldeado por deposición de fundida (FDM).*

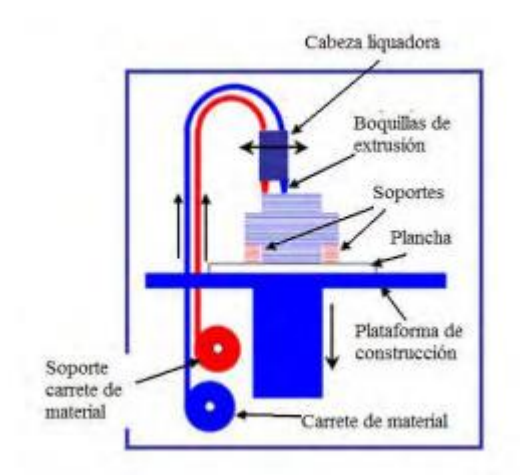

*Nota.* Esquema del proceso de moldeado por deposición. Tomado de (Mariano, 2013).

#### <span id="page-28-0"></span>**2.3.3.** *Proceso de deposición energética dirigida*

Este proceso es enfocado a la energía térmica que focaliza y se encarga de fundir el material como se observa en la *Figura 7,* mientras que está siendo depositado sobre una superficie así creando las capas de la figura diseñada.

#### <span id="page-28-2"></span>**Figura 7**

*Proceso de deposición energética dirigida.*

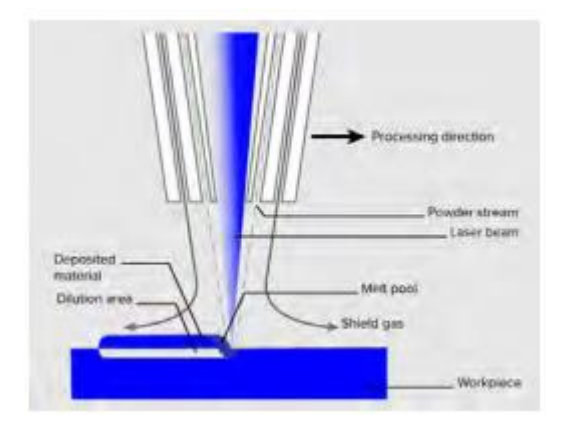

*Nota. R*epresentación de material difluido y formación de cada capa. Tomado de (Taller Sitges 3D, 2017).

#### <span id="page-29-0"></span>**2.4. Operación de ruteado**

El Router CNC funciona como una máquina de fresado donde, por medio de una broca que gira, se encarga de remover materiales así logrando darle una forma a la pieza, donde la máquina siempre debe estar equipada de 3 ejes (X;Y;Z), que a su vez son controlados por una computadora mediante un CNC (Control Numérico Computarizado). Convirtiéndose en una máquina que genera su trabajo en tallar con precisión y exactitud en 3 o más dimensiones, trabajando con materiales como madera y plástico.

Este Router tiene el deber de seguir en línea de vectores, pero dependiendo del diámetro de la broca, donde se realiza especificaciones donde la maquina interprete vectores. Dándonos varias opciones de corte como el corte interior, corte exterior, corte de relleno y corte sobre el vector, estas máquinas CNC que ya son automatizadas son programadas con un control numérico, siendo así se usan también los códigos G, ya que son líneas de código estas siempre indicaran a la fresadora donde dirigirse sobre la superficie del material al tallar.

## <span id="page-29-1"></span>**2.5. Tarjetas controladoras**

Son dispositivos con una diversidad de circuitos integrados, donde básicamente actúan como un traductor que se logra comunicarse entre el ordenador y los dispositivos periféricos.

#### <span id="page-29-2"></span>**2.5.1.** *Ramps*

Se la considera como una tarjeta programable un shield o una placa adicional que es diseñada para el Arduino Mega, logrando así trasladar las órdenes digitales a órdenes de potencia hacia los distintos actuadores, siendo así una placa compacta realizando la conexión de manera directa hacia todos los componentes eléctricos, tanto de potencia como de control, en general esta

tarjeta Ramps se la propaga como el lama de la mayorías de impresoras 3D, como se visualiza en la *Figura 8,* esta tarjeta genera ideas para el desarrollo de máquinas multifuncionales , por ejemplo la implementación de un Router, cortadora a laser, impresora a 3D entre otras cosas, permitiendo el paso de manejo de 5 motores paso a paso de una forma independiente década.

#### <span id="page-30-1"></span>**Figura 8**

*Tarjeta Ramsps 1.4 para impresoras 3D.*

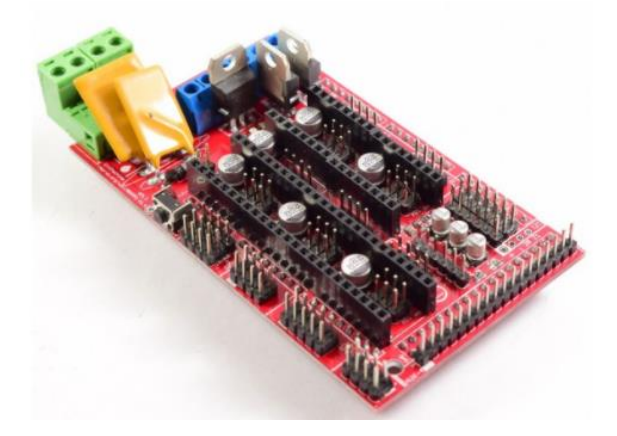

*Nota.* Esta tarjeta ayuda al control de 5 motores paso a paso con un sistema de control hacia cada actuador. Tomado de (Crelectrons, 2019).

#### <span id="page-30-0"></span>**2.5.2.** *Drivers*

En general estos dispositivos permite el control total de los motores paso a paso bipolar de hasta 2 Amperes, el driver A4988 es pin-compatible con el driver DRV8825, donde ampliamente es utilizado con placas de control de impresoras 3d y maquinas CNC, además regula la corriente máxima de salida por medio de un potenciómetro, poseyendo una protección contra las sobre corriente y a su vez genera 5 revoluciones diferentes, trabajando con voltajes entre 8 Voltios a 35 Voltios, suministrando 1 Ampere por cada bobina sin utilizar la ventilación, se visualiza en la *Figura 9*.

# <span id="page-31-1"></span>**Figura 9**

*Driver Pap Popolu A4988 de 1 Ampere.*

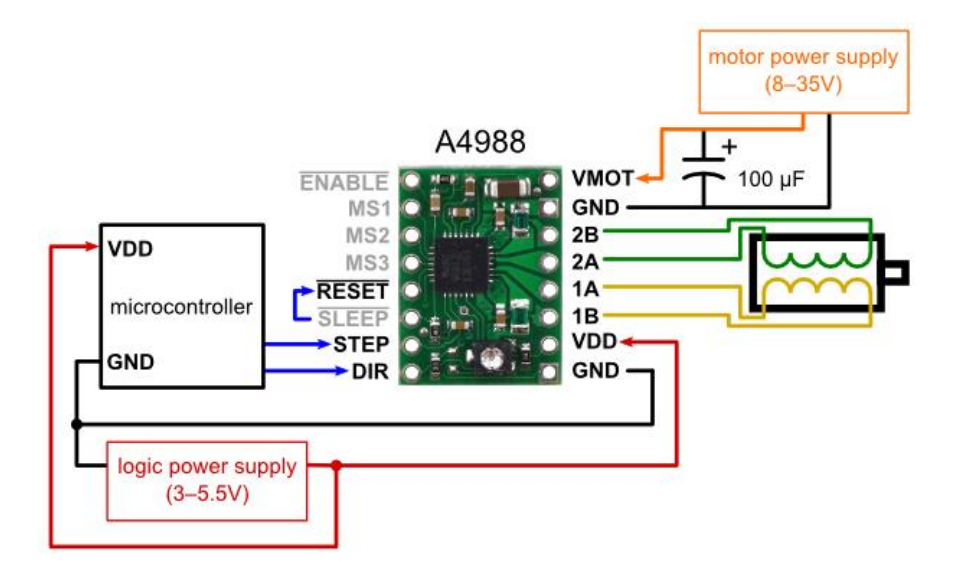

*Nota.* Este drive tiene una calibración dependiendo de los mores paso a paso.

Tomado de (Mechatronics, 2019).

# <span id="page-31-0"></span>**Tabla 3**

*Característica del driver A4988.*

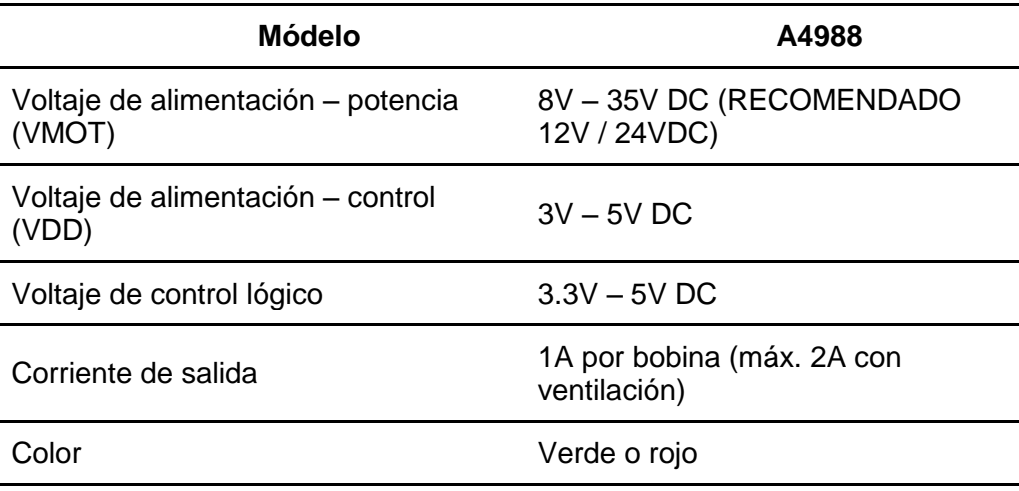

*Nota.* Los parámetros nos permiten detallas cada uno de sus características.

Tomado de (Mechatronics, 2019).

Ahora en la actualidad puede se puede utilizar cualquier códigos abiertos que interpreten una función del desarrollo de una lectura análoga, como es en

este caso, su lectura de un potenciómetro que tenga su salida de un control por un PWM, destacado así la conexión del Módulo Mosfet IRF520 y el Arduino.

Este Módulo Mosfet IRF520 considerado como un drive de potencia de 24 Voltios - 5 Amperes con un canal N, como se visualiza en la *Figura 10*, donde el cual permite el manejo de cargas excesivas de más de 2 Amperes, llegando a soportar cargas has de 5 Amperes.

#### <span id="page-32-1"></span>**Figura 10**

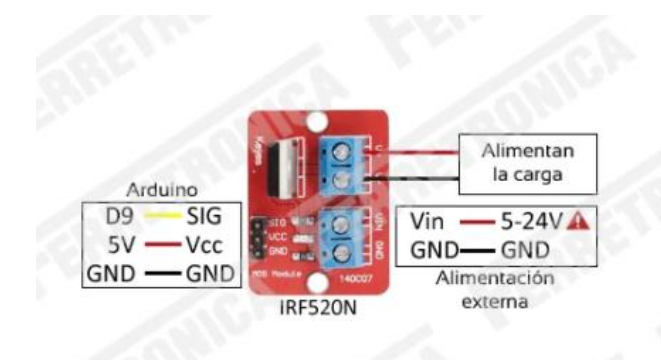

*Módulo MOSFET IRF520 Driver Potencia 24V – 5A.*

*Nota.* Este módulo tiene una compatibilidad para el control de Arduino, Rasberry PI, Micro controladores PIC, entre otros.

#### <span id="page-32-0"></span>**Tabla 4**

*Principales características del Módulo MOSFET IRF520.*

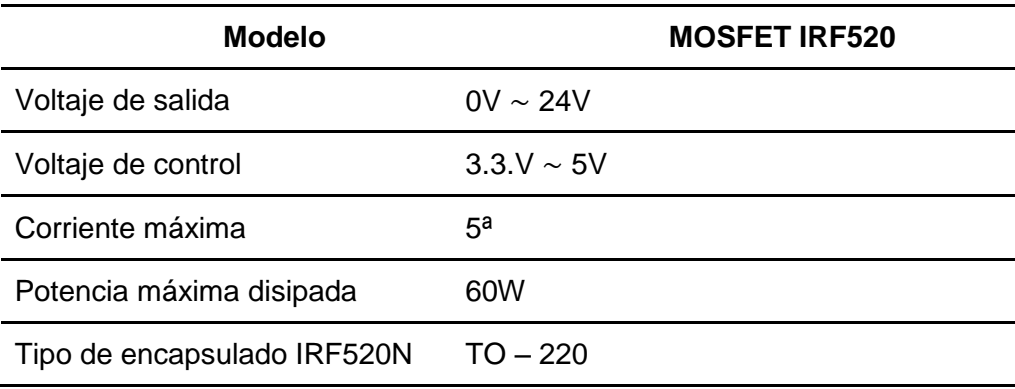

*Nota.* Características que detallan el módulo MOSFET, para establecer parámetros de conexión.

#### <span id="page-33-0"></span>**2.6. Actuadores**

En general el actuador se destaca como un componente que se emplea a la energía que es recibida para activar su funcionamiento de un proceso automatizado, puesto que el actuador puede realizar su función debido a la información que recibe de las unidades de control neumático o hidráulica, detallando los elementos utilizados.

# <span id="page-33-1"></span>**2.6.1.** *STEPPERONLINE Precisión Actuador lineal Nema 17 para impresiones 3D Z Axis o máquina CNC.*

Se destaca como un motor paso a paso lineal que no es cautivo, este modelo se destaca como un actuador lineal, donde tiene una apariencia del Haydon Kerk 43000 serie con un tamaño 17 doble, donde la parte del motor es de 1890 in cuerpo con 1,8 grados 2,6 A destacando a un motor paso a paso Nema 17, ya que funciona con un tornillo de plomo de 0.250 de diámetro, como se muestra en la *Figura 11*.

#### <span id="page-33-3"></span>**Figura 11**

*STEPPERONLINE Precisión Actuador lineal Nema 17 para impresiones 3D Z Axis o maquina CNC.*

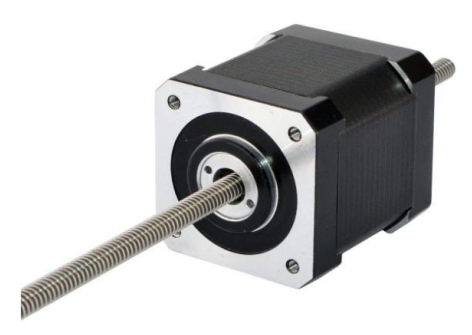

*Nota.* El actuador lineal Nema 17 genera el movimiento del eje Y y eje X para la estabilidad de punto cero máquinas. Tomado de (Amazon, 2022).

## <span id="page-33-2"></span>**2.6.2.** *Motor pasó a paso Nema 17 bipolar*

Son motores paso a paso que se destacan en el uso máximo en máquinas CNC y otras aplicaciones, su propagación de voltaje de 24 Voltios, sin embargo, sus

dimensiones son destacadas de 5 x 2 x 3 pulgadas, con un peso de 370 gramos, como se visualiza en la siguiente *Figura 12*.

#### <span id="page-34-1"></span>**Figura 12**

*Motor pasó a paso Nema 17 bipolar de 2Amperes NCM/65 oz en 42 x 42 x 48 mm.*

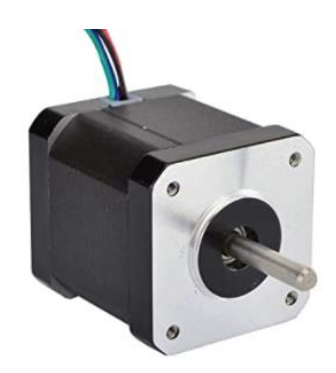

*Nota.* Este tipo de motores Nema 17 nos permite la estabilidad de los ejes X, Y y Z. (Amazon, Motores de Impresora 3D, 2022).

# <span id="page-34-0"></span>**2.7. Sistema operativo CNC (Control numérico computarizado)**

Se propaga en que es el uso de un sistema de computación que controla y monitorea todos los movimientos de una máquina herramienta, sin embargo, dentro de estas máquinas herramientas tanto estáticos como portátiles se menciona en este caso la fresadora, torno, rectificador, máquina de corte de láser, etc. El controlador CNC trabaja en un conjunto con una serie de motores paso a paso y servomotores, así como también componentes de accionamiento para que se genera el desplego de los ejes de la máquina de una manera controlada y que se ejecuten los movimientos programados.

La siguiente *Figura 13,* se muestra un diagrama de bloques de una maquina CNC provista de servomotores.

#### <span id="page-35-2"></span>**Figura 13**

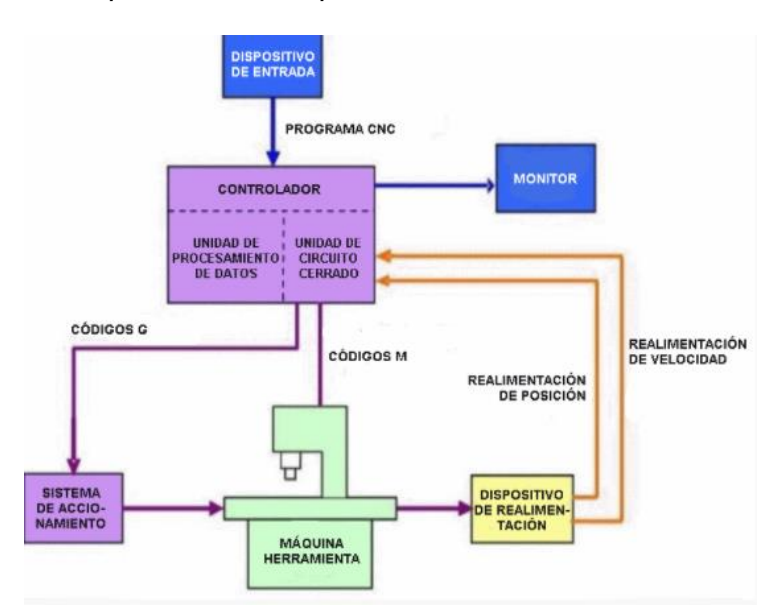

*Diagrama de bloques de una máquina CNC.*

*Nota.* Básicamente, el controlador de las máquinas CNC que reciben las instrucciones de la computadora se genera en forma de códigos G y códigos M. Tomado de (Herramientas, 2018).

#### <span id="page-35-0"></span>**2.7.1.** *Control de movimiento*

En todas las máquinas CNC comparten características en común donde se destaca dos o más direcciones programables de movimiento que son denominados ejes, puesto que cada eje de movimiento puede ser lineal o rotatorio. Los ejes de una máquina CNC son u n requisito para que genere sus movimientos necesarios, comúnmente los ejes lineales son conocidos como X, Y y Z.

#### <span id="page-35-1"></span>**2.7.2.** *Programa CNC*

La programación CNC está escrito en un solo lenguaje de bajo nivel que son denominados G y M estandarizados por la norma 6983 de ISO y RS274 de EIA, compuestos por instrucciones generales (código G) y misceláneas (código M), este programa presenta un formato de frases conformado por bloques que son encabezados por la letra N, tal como se observa en la *Figura 14.*
*Programa CNC.*

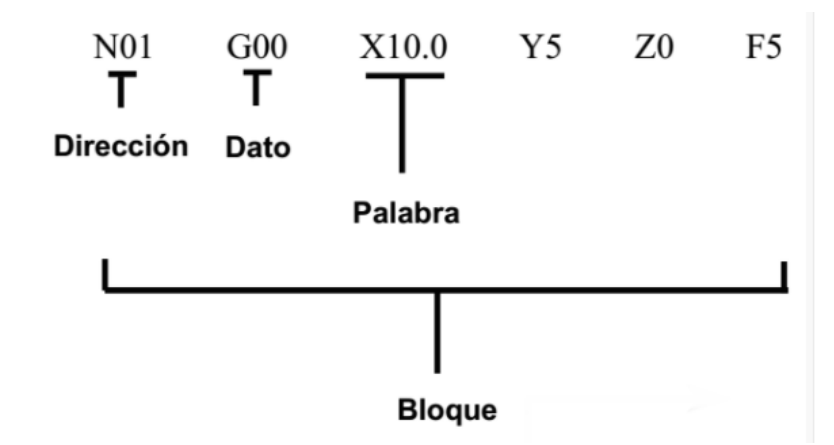

*Nota.* Los códigos G establecen funciones de movimiento de la máquina, movimientos rápidos, avances, avances radiales, pausas, ciclos, entre otros. Tomado de (Herramientas, 2018).

### **2.7.3.** *Controlador CNC*

Esta se destaca en una fase clave que interpreta un programa CNC y acciona una serie de comandos en un orden secuencial, ya que a medida que se lee el programa, este controlador activa cada una de las funciones establecidas que son apropiadas de la maquina generando el movimiento y estabilidad de los ejes.

# **2.8. Medios de comunicación**

La comunicación es la que se encarga de mantener una conexión estable, la sincronización con respecto al controlador, encargando de enviar los mandos en tiempo real y cargas de datos en cada uno de los sensores, este caso en el mando del programa.

### **2.8.1.** *USB*

Esta conexión USB permite estar conectado con la fuente de alimentación de 12 V al a placa de los drives, brinda así la comunicación con la placa de los controladores de cada uno de los motores paso a paso y el actuador lineal para ejecutar todo el código G que se compila en este sistema.

# **2.8.2.** *Firmware de Arduino*

El firmware que maneja Arduino está basado en una programación en C++, un lenguaje que se detalla del surgimiento tras la necesidad que se propaga en mejorar o ampliar capacidades que tenía el lenguaje C.

#### **Capítulo III**

### **3. Desarrollo del tema**

### **3.1. Determinación de parámetros previos**

En este capítulo se centra en el diseño del cabezal multifunción, donde inicialmente se procede a la selección de componentes eléctricos y mecánicos necesarios, ya que la máquina contiene la mayoría de sus elementos y también se realizará un nuevo sistema de control y su programación para cada ejecución de cada uno de las funciones del cabezal, para la implementación de la máquina CNC.

#### **3.2. Funcionalidades de la máquina**

La máquina CNC multifuncional se basa en un equipo tipo escritorio que puede ser domesticado en el sector de la industria o a su vez como un equipo académico. La cual se utiliza para generar gravado láser de distintos dibujos, de igual manera permite en plasmar imágenes en 3D por medio de la impresora en 3D, permitiendo de igual manera mecanizar figuras en diferentes laminas, a través del sistema de control que permita al usuario a la selección del proceso que él desea ejecutar y a si realizando tareas asignadas por medios del ingreso de códigos G. Esta máquina tiene una pantalla que permitirá seleccionar el proceso de impresión 3D, gravado laser y mecanizado manualmente, de igual manera su cabezal será de tipo intercambiable, calibrando así en cada proceso sus tres ejes y estableciendo su posición en cero máquinas debido a la programación de distintos softwares y garantizando su trabajo en perfectas condiciones.

#### **3.3. Firmware de código abierto Marlín 2.0**

Para el funcionamiento del diseño prototipo cabezal multifunción de máquina CNC de tipo escritorio se empleó el firmware libre Marlín 2.0 ya que es preferible en la instalación de las placas Arduino incluidas todas las variantes RAMPS para las impresoras 3D, por ende, está diseñado para el control de los

actuadores como los motores paso a paso, pantalla LCD, extrusor en fin obteniendo la mejor calidad de trabajo resultante ya sea para el ruteado, el láser o impresión en 3D.

# **3.3.1.** *Principales Características*

- Todas las funciones de Código G.
- Paquete de movimiento de Código G incluyen líneas, arcos y curvas.
- Sistemas de movimiento inteligente basado en interrupciones.
- Control de calor y protección térmica.
- Máximo de 5 extrusoras.
- Interfaz de control de usuario por controlador LCD.
- **·** Impresión por tarjeta SD.
- Extrusión volumétrica.
- Cronometro y temporizador de trabajo de impresión.
- Nivelación y compensación de la cama.

# **3.3.2.** *Rebanar*

En este punto está basado en la división de capas del modelado en 3D, generando el Código G lo cual ordena a la maquina en detalle para reproducir el módelo. La mejor cortadora es software PrusaSlicer como se muestra en la *Figura 15* nos permite observar las capas en un modelo en 3D.

*División de capas en PrusaSlicer.*

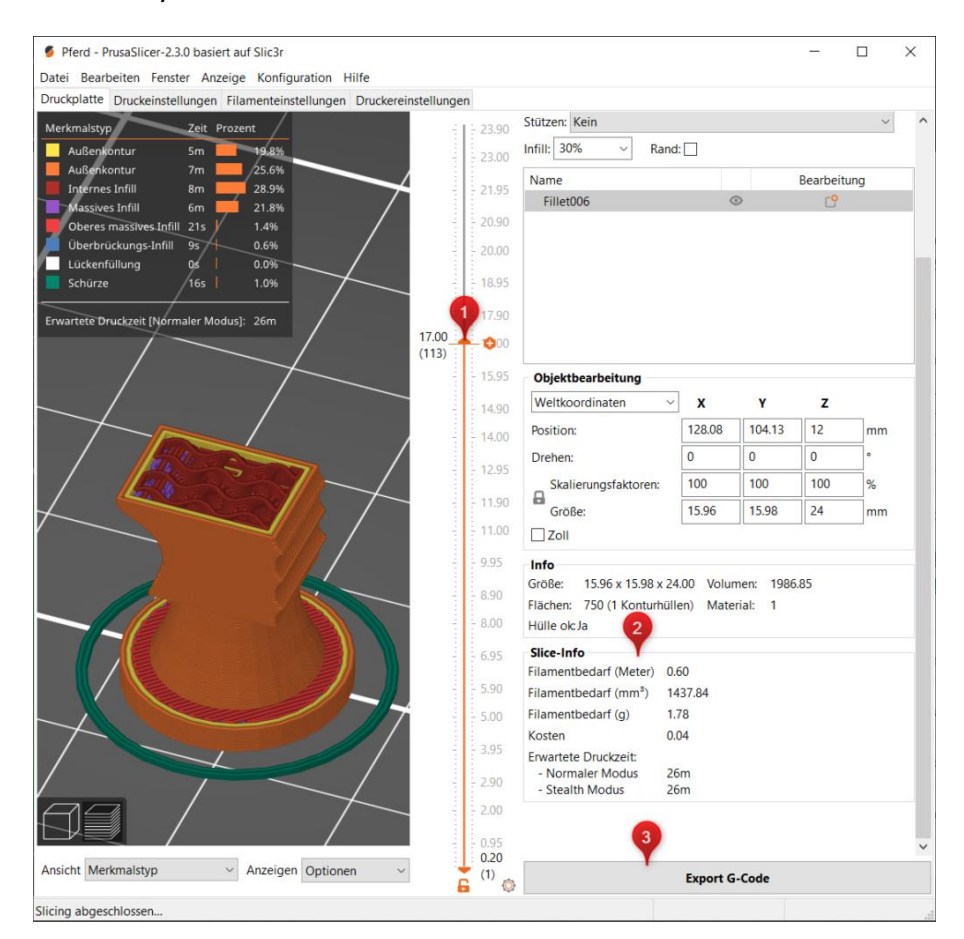

*Nota.* División por capas en modelo 3D con representación de la carcasa y relleno del mismo por (CreateYourIdeas, 2022).

# **3.4. Diseño**

Para el diseño del prototipo cabezal multifunción de máquina CNC de tipo escritorio se utilizó el software Inventor es una herramienta CAD de gran ayuda, en este cabezal multifunción será intercambiable mediante acople mecánico y electrónico empezando con la estructura de la máquina CNC de tipo escritorio como muestra en la *Figura 16.*

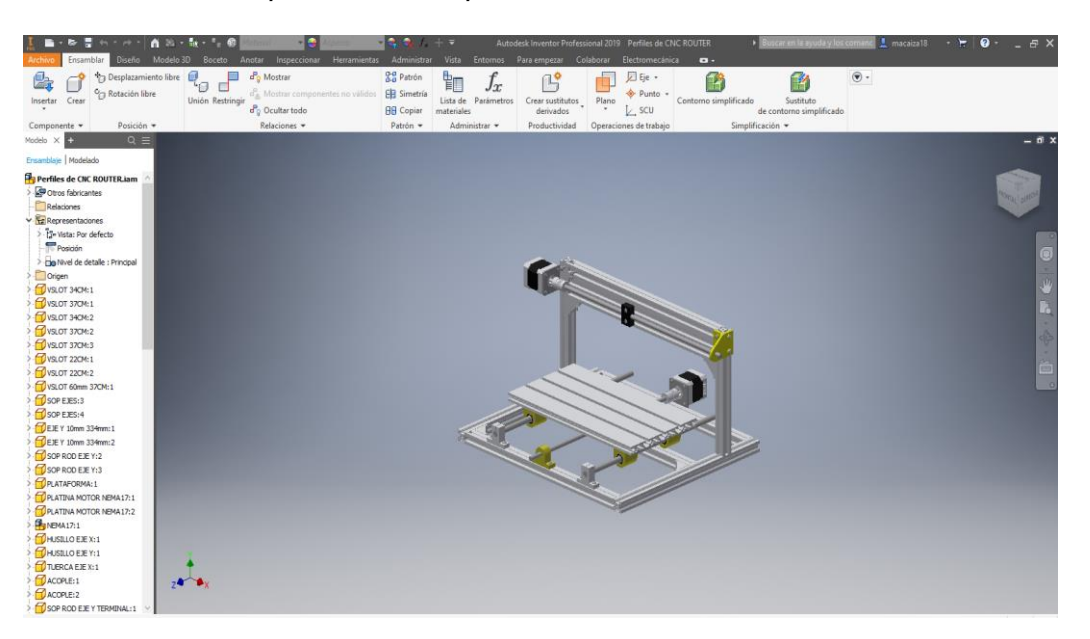

*Estructura de máquina CNC de tipo escritorio.*

*Nota.* Estructura de la máquina CNC tipo escritorio a diseñar el cabezal multifunción. Elaboración Propia.

### **3.4.1.** *Elementos de la máquina*

Dado a que la máquina ya tenía algunos elementos para su funcionamiento se procedió a la colocación de los mismos con estética sin afectar el proceso del trabajo de la CNC aun así respetando el propio lugar de conexión de cada uno de ellos.

### **3.4.2.** *Arduino MEGA 2560*

El Arduino Mega es una placa de microcontrolador por lo general es utilizado para máquinas CNC de tipo escritorio, contiene todo lo necesario para soportar como microcontrolador además tiene como pines de entrada y salidas (E/S), análoga o digital como se muestra en la *Figura 17.*

### *Arduino Mega 2560.*

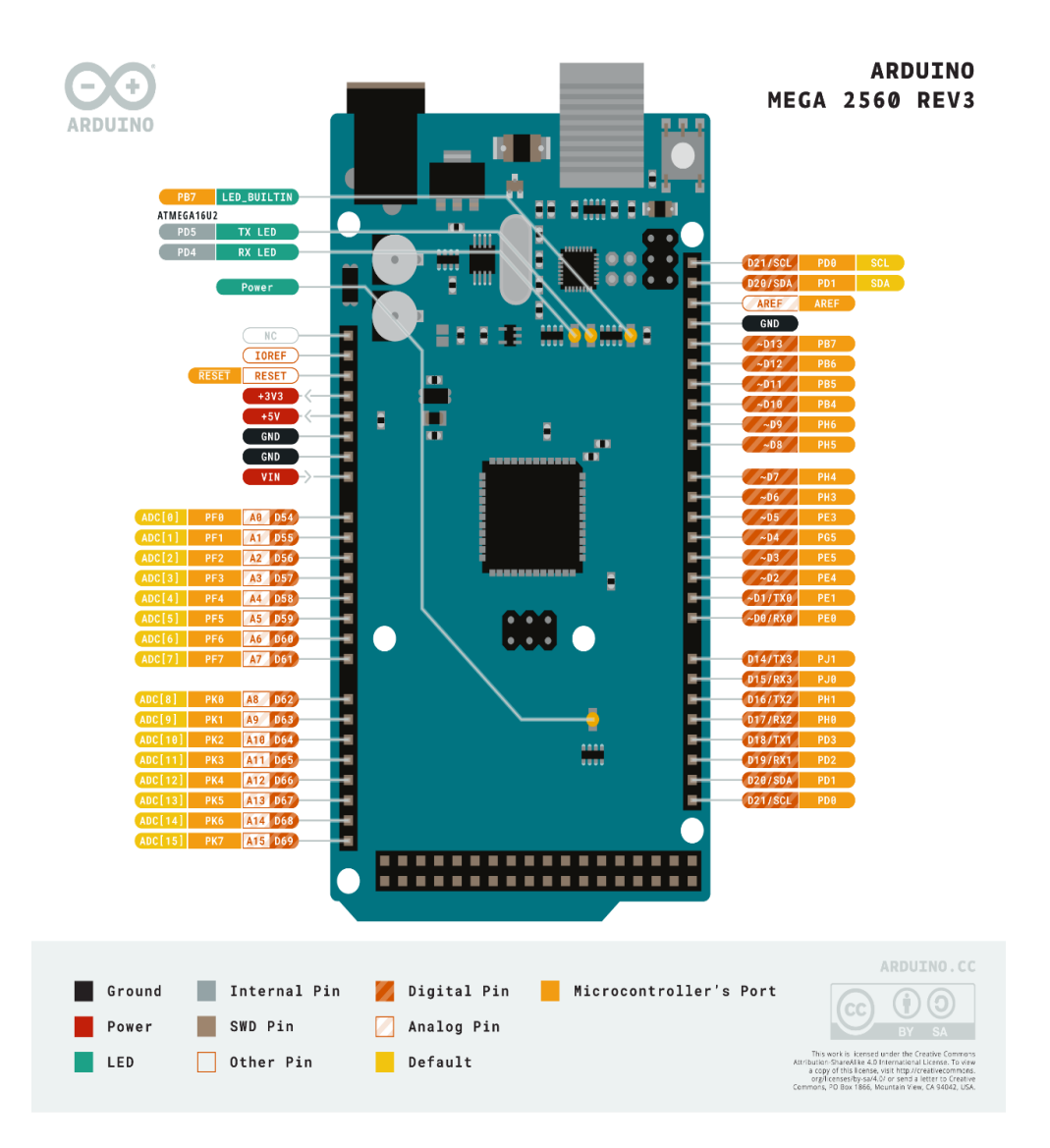

*Nota.* Diagrama de distribución de pines. Tomado de (ARDUINO, 2021)

# **Tabla 5**

*Características de Arduino Mega 2560.*

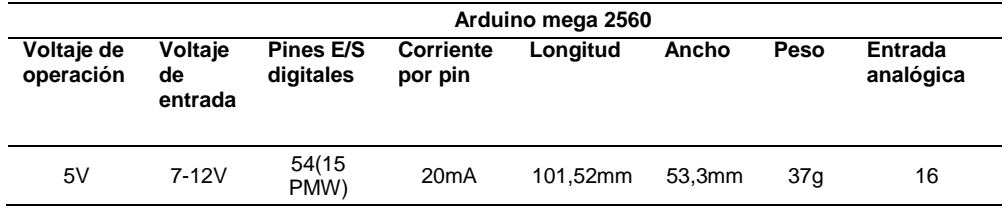

*Nota.* Tabla de especificaciones de Arduino mega 2560. Tomado de (ARDUINO, 2021).

### **3.4.3.** *RAMPS 1.4.*

Estos Shields Ramps 1.4 están diseñadas precisamente para el control de motores paso a paso también para los elementos que conforman la impresora 3D y por justa razón para el uso junto al microcontrolador Arduino Mega por último con la ayuda del firmware Marlín lograr comunicar interfaz Hombre a Máquina, como se observa en la *Figura 18* (Uriarte, 2019)**.**

### **Figura 18**

*Conexión de Ramps 1.4.*

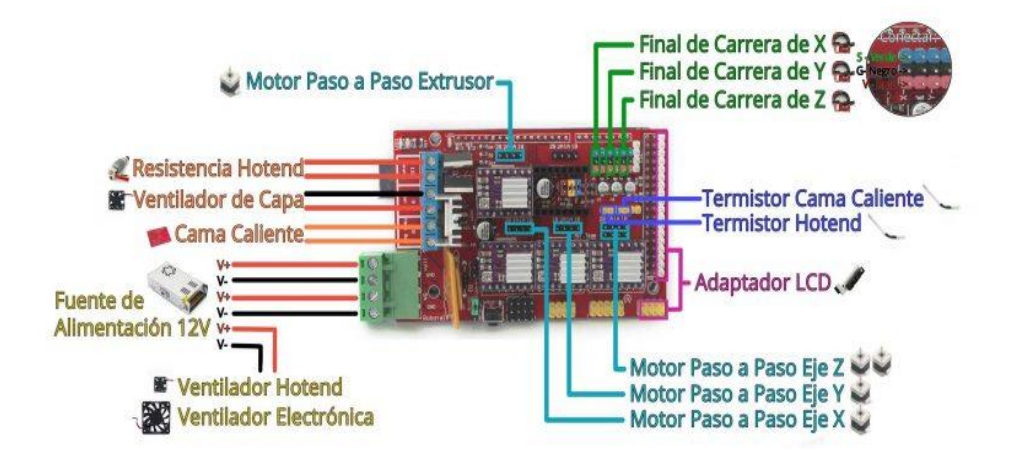

*Nota.* Conexión de elementos de impresora 3D. Tomado de (Uriarte, 2019).

### **3.4.4.** *2004 LCD (Resolución - 20 x 04)*

Es utilizado para la visualización de caracteres alfanuméricos y símbolos por 20 caracteres por línea, en 4 líneas muy útil para proyectos con microcontroladores PIC, AVR y Arduino son económicos y fácil programables, como se visualiza la *Figura 19,* además cuenta con perilla selectora de opciones ya que esta ayuda interactuar con la maquina CNC sin necesidad de utilizar un ordenador, A continuación, sus especificaciones:

- Modelo: 2004A.
- Formato de presentación: 20 caracteres X 4 líneas.
- Interfaz de entrada: 4-Bits / 8-Bits.
- Retroiluminación: LED blanco.
- Controlador: SPLC780D (compatible con Hitachi HD44780).
- Modo de presentación: Fondo azul / Caracteres blancos.
- Caracteres: 5X8 puntos.
- Tamaño de cada punto: 0.55X0.55 mm.
- Separación entre puntos: 0.60X0.60 mm.
- Medidas del módulo: 98.0mm × 60.0mm × 12 mm.
- Medidas del display (Area de presentación): 760(ancho) × 270(alto) mm.
- Temperatura de funcionamiento: -10 a +60 grados Celsius.
- Temperatura de almacenamiento: -20 a +70 grados Celsius.
- Voltaje de funcionamiento: 5V.
- Consumo de corriente del LCD: aproximadamente 2 mA.
- Consumo de la luz de fondo (retroiluminacion): 40 mA.

(TECmikro, 2022).

# **Figura 19**

*2004 LCD Resolución - 20 x 04 para impresora 3D Prusa.*

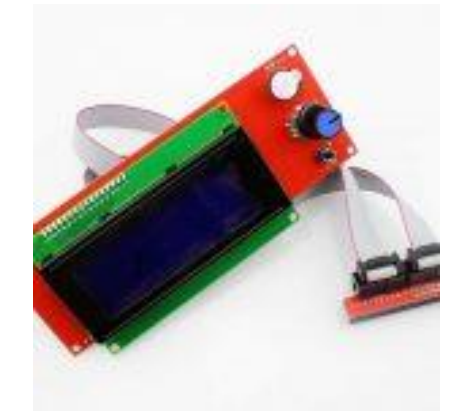

*Nota.* Este display ya tiene incluido ranura para tarjeta SD y perilla selector de funciones para maquina CNC. Tomado de (TECmikro, 2022).

# **3.4.5.** *Driver A4988*

Este es el driver que se encarga de la creación de señales hacia el motor paso a paso también este posee seguridad contra sobre cargas, calentamiento,

bloqueo del motor, estabilización de corriente incluyendo que siempre debe ir un disipador de calor en el chip como se observa en la *Figura 20*. (García, 2020)

## **Figura 20**

*Esquema de Driver A4988.*

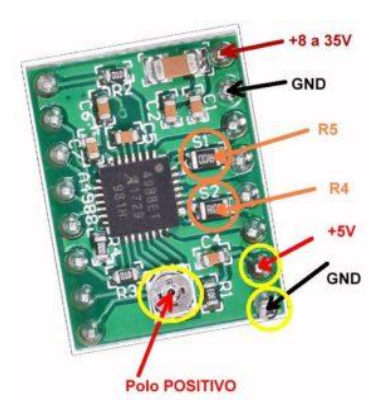

*Nota.* Partes de su contenido de Driver A4988. Tomado de (García, 2020).

## **3.4.6.** *Motor pasó a paso*

Estos motores son especiales debido a que estos no utilizan escobillas para su funcionamiento además estos tienen gran precisión de rotación ya que su eje completa 360°, como se visualiza en la *Figura 21*, para lograr esta precisión de salto el rotor de este funciona por electromagnetismo es decir tiene un inducido. (ElectronicsComponents, 2020).

# **Figura 21**

*Motor pasó a paso.*

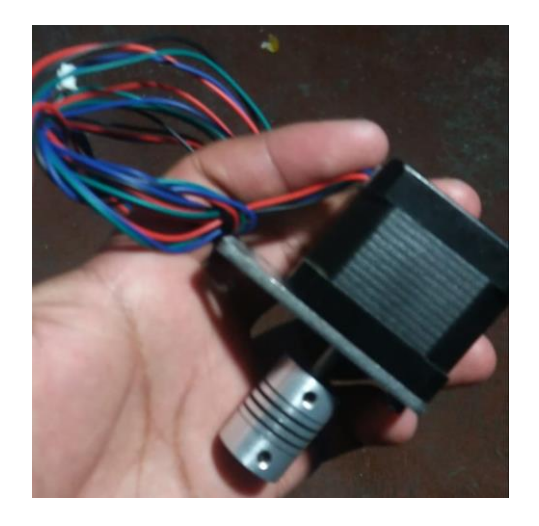

*Nota.* Motor paso a paso con acople flexible.

#### **3.4.7.** *Extrusor y hotend*

El extrusor es encargado de enviar el filamento mediante un engranaje a presión ya que este empuja a velocidad constante o se detiene cuando la máquina de impresión 3D realiza el salto de extrusión por ende llega el filamento al hotend este es el encargado de derretir a al filamento a 200°C mediante el calentamiento de una resistencia obteniendo el filamento por la salida de una boquilla de 0.4mm como se observa en la *Figura 22.*

#### **Figura 22**

*Extrusor y hotend.*

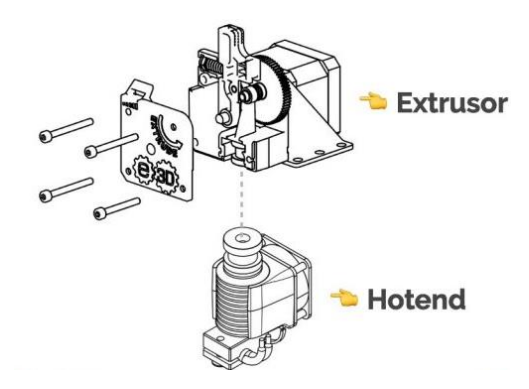

*Nota.* Orden de extrusor, filamento y hotend. Tomado de (bitfab, 2022).

### **3.4.8.** *Motor enrutador con eje ER11*

Es el encargado de realizar el corte o grabado evitando errores humanos

en el proceso de mecanizado obteniendo el mejor resultado de la materia prima,

a continuación, especificaciones de motor enrutador.

- Voltaje de trabajo: 12V DC.
- Carga: 1.7A.
- Carga máxima: 20,4W.
- Velocidad: 10000 r.p.m.
- Diámetro Motor: 45mm.
- Diámetro escalonado del Motor: 17,4mm.
- Longitud del Motor: aprox. 67mm.
- Eje del eje: aprox. 5mm.6.

### **3.4.9.** *Estructura perfiles y ruedas*

Los perfiles de aluminio son de tipo riel en V permitiendo realizar un ensamblaje sumamente fácil y rápido. Poseyendo rieles en cada uno de sus lados, lo que junto con sus componentes lo que permite un desplazamiento preciso y suave, como se observa en la *Figura 23*.

- $\bullet$  Aluminio 6063 T 5.
- Dimensionamiento 20 mm x 40 mm.
- Longitud máxima 3000 mm.

# **Figura 23**

*Perfil de aluminio 20mm x 40 mm.*

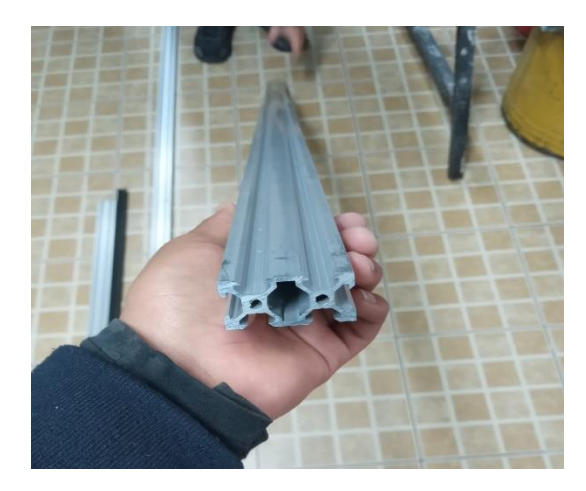

*Nota.* Este perfil estable un movimiento adecuado para el traslado de las ruedas del carrusel que conforma dentro del cabezal.

Las ruedas generan el movimiento que está adaptado al perfil generando la estabilidad dentro del cabezal, como se visualiza la *Figura 24.*

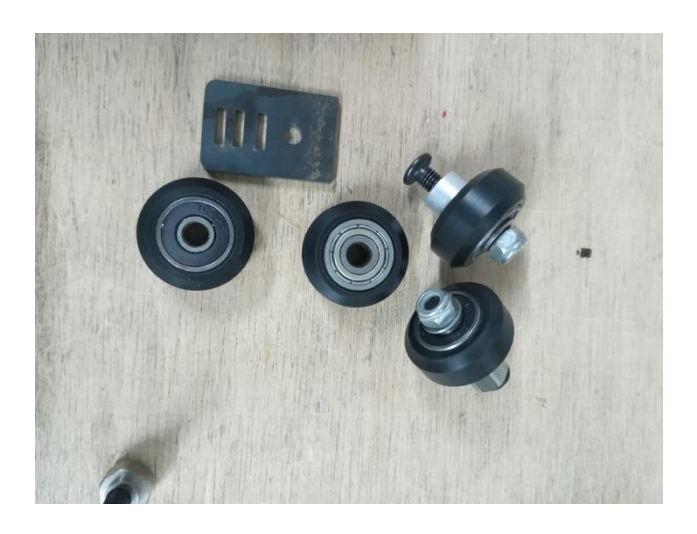

*Rodamiento 5mm rueda duralon para CNC en 3D.*

*Nota.* Conforma una parte esencial dentro de los elementos seleccionados para que se ejerza el desplazamiento del cabezal.

# **3.5. Desarrollo del prototipo cabezal multifunción de máquina CNC de tipo escritorio utilizando software CAD asegurando su acoplamiento mecánico y eléctrico.**

Dado a que los materiales ya mencionados de la máquina CNC de tipo escritorio a continuación se procedió al diseño del cabezal multifunción de la misma con software CAD Inventor, empezando con el dibujo de la placa carro de la máquina CNC como muestra en las *Figuras 25, 26, 27, 28 y 29.*

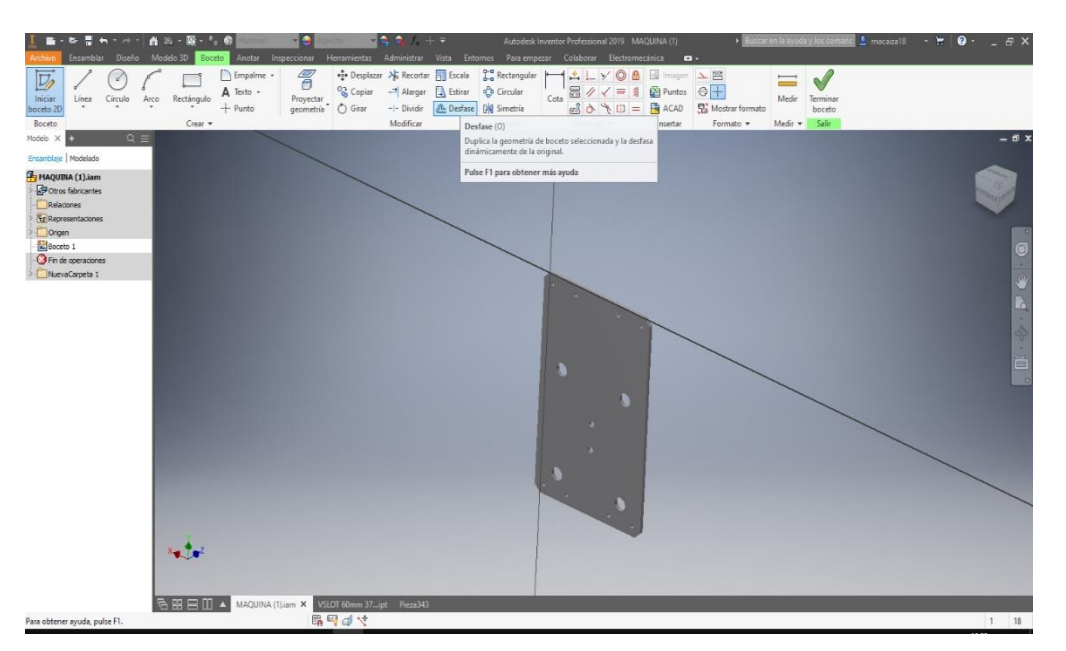

*Diseño de la placa de multifunción para el montaje de las ruedas de los perfiles.*

*Nota.* Como se puede observar en la figura la placa del carro se diseña los

orificios para las ruedas de los perfiles y la sujeción del conjunto del eje Z.

# **Figura 26**

*Diseño de los separadores y ensamblaje de los demás componentes.*

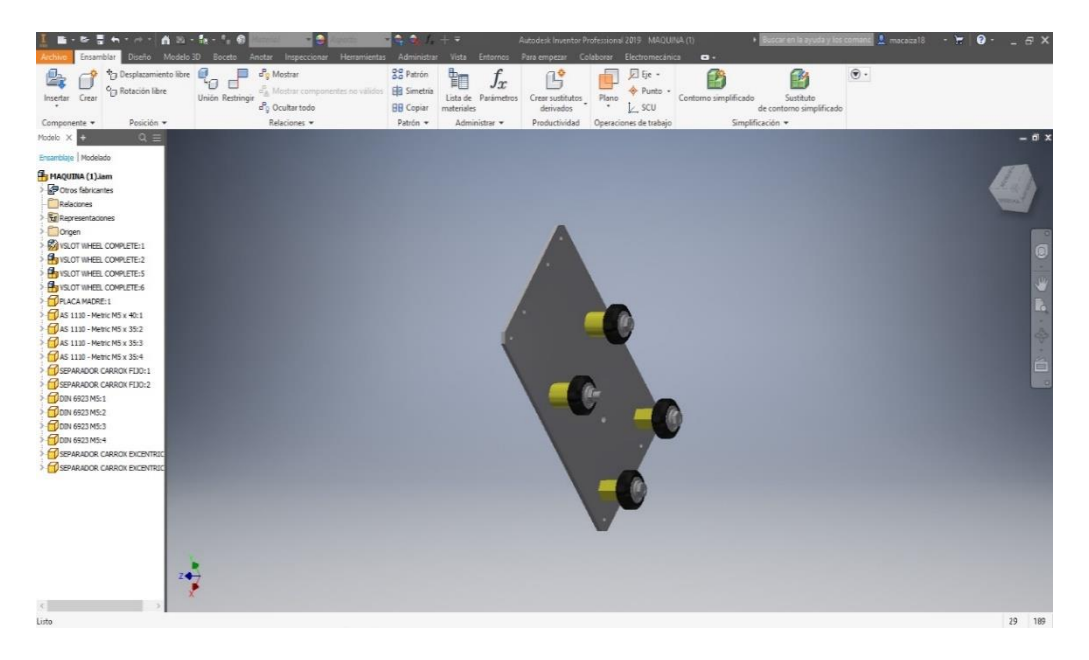

*Nota.* Como se aprecia en la figura el diseño de los separadores y junto las ruedas de los perfiles respetando el diámetro del diseño de las ruedas.

*Diseño del soporte de las guías del eje z.*

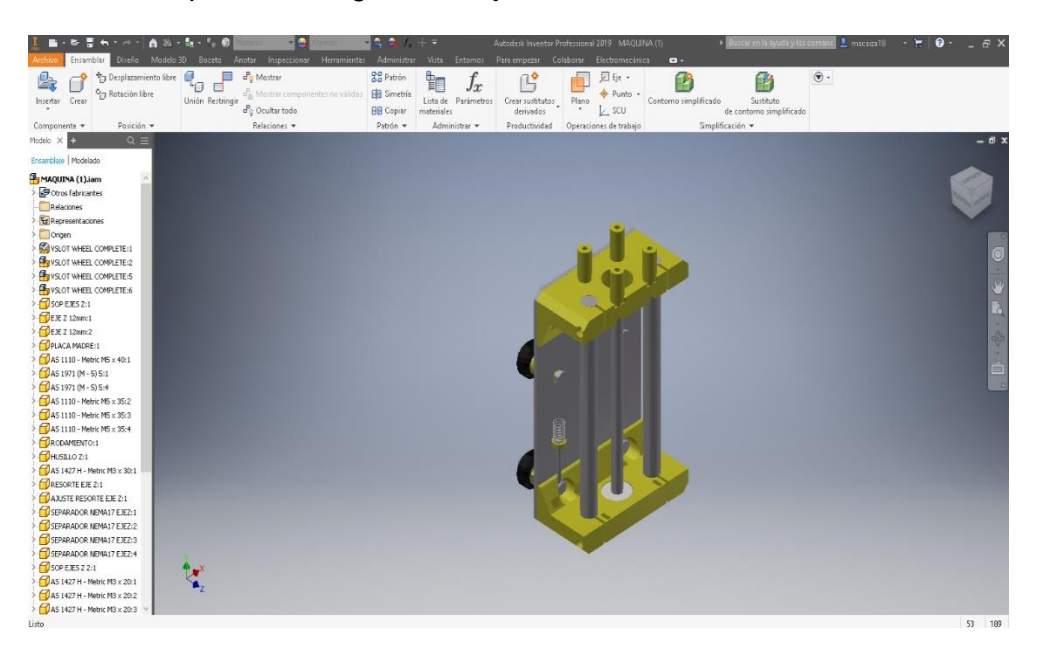

*Nota.* Como se puede apreciar en la figura el diseño del soporte de las guías del eje Z junto el husillo del mismo y los separadores del motor paso a paso en placa carro.

# **Figura 28**

*Diseño del acople mecánico hembra.*

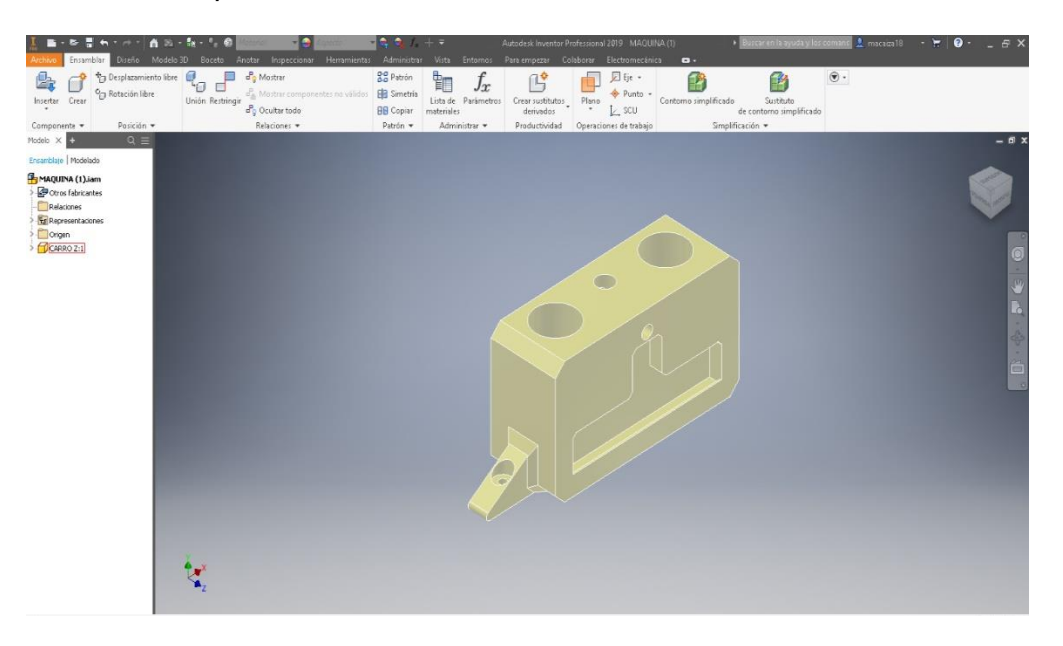

*Nota.* En la apreciación de la figura se muestra al carro del eje Z ya que este será el acople mecánico (hembra) para los tres módulos cabezales (macho) junto una pestaña para el final de carrera.

#### **Figura 29**

*Ensamblaje del conjunto del eje z.*

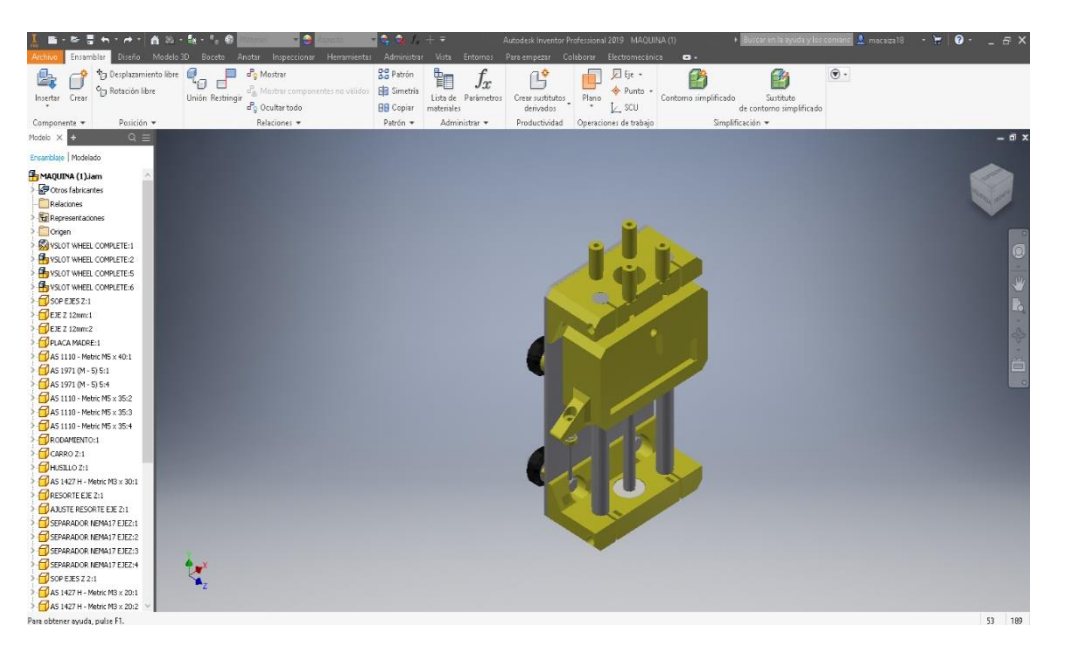

*Nota.* Como se puede observar en esta figura el conjunto del eje Z completo con las demás piezas antes mencionadas.

### **3.6. Estética de la máquina CNC de tipo escritorio.**

Es de suma importancia que la máquina tenga buena presentación por lo tanto se diseñó en donde debería ir los elementos como la pantalla LCD, la fuente, la parte de control y los finales de carrera dando como resultado una maquina con buena estética y atractiva sin dañar en la parte de trabajo de materia prima y mejorando el proceso de producción de la misma.

### **3.6.1.** *Caja de control*

En esta caja de control está diseñada para esconder y proteger al controlador que viene ser dada al Arduino mega, Ramps y drivers además este reparte la alimentación y la actuación de los motores paso a paso, menú de opciones de la pantalla LCD, módulo laser, módulo impresión 3D y módulo router este será colocado al costado derecho de la máquina, como se observa la

siguiente *Figura 30*.

### **Figura 30**

*Diseño caja de control para la ubicación de las tarjetas drives.*

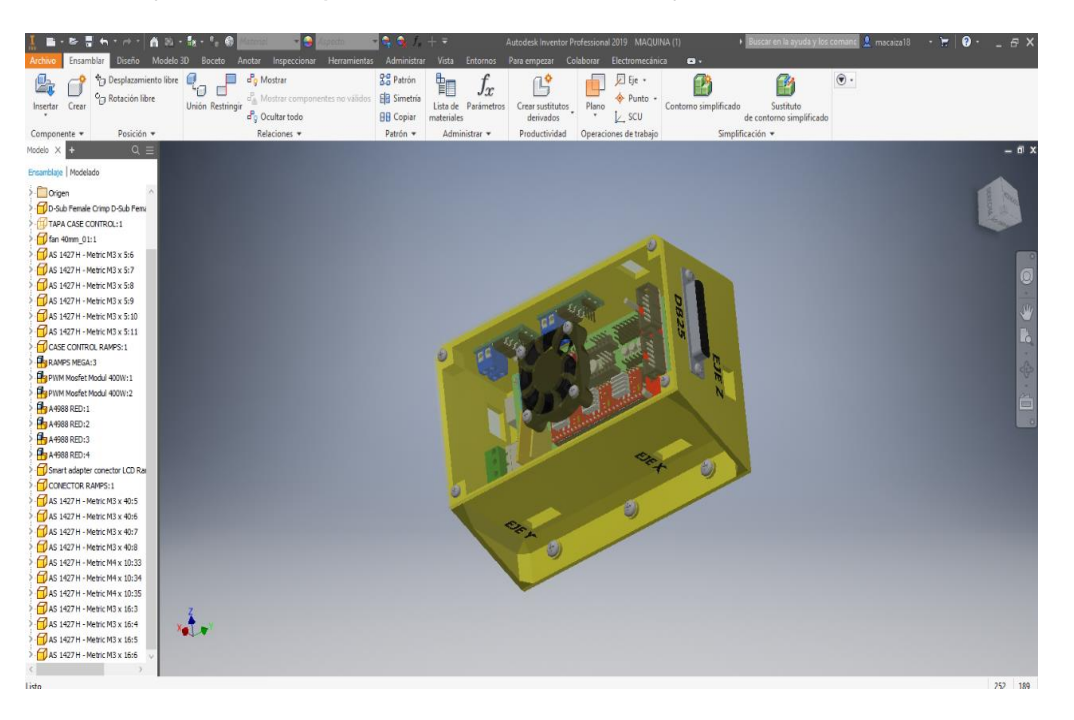

*Nota.* Este case cuenta con orificios de repartición de control para los ejes y para los módulos.

### **3.6.2.** *Case de Display*

Este case está diseñado para proteger al display del entorno de trabajo ya que es un componente delicado de esta máquina y este será colocado en la parte frontal de la máquina para que sea más interactivo con el operador, se visualiza en la *Figura 31.*

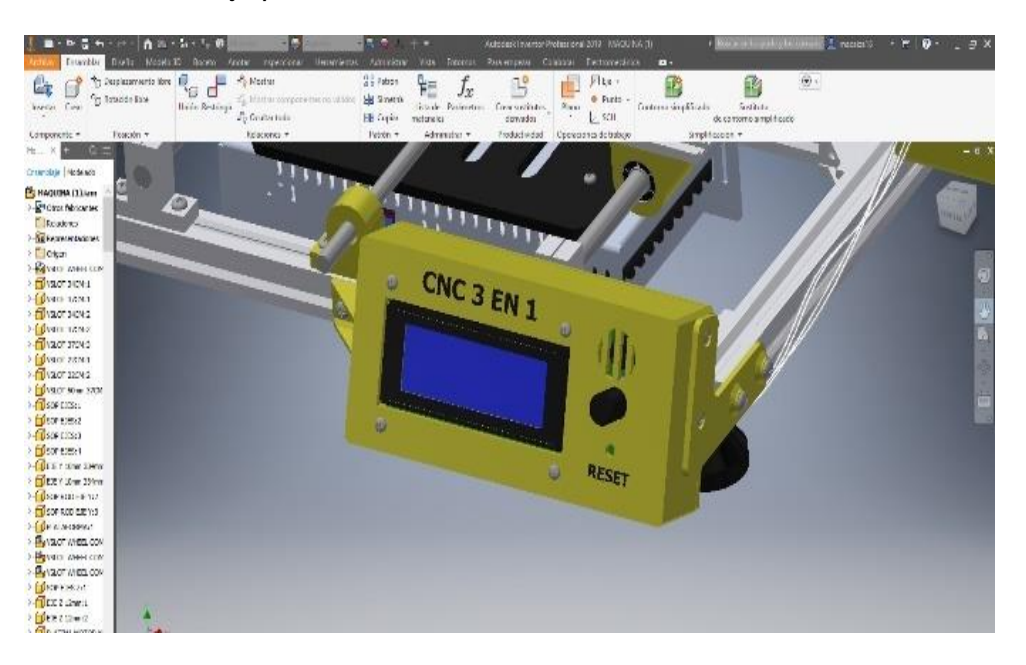

*Diseño de una caja para la colocación del LCD.*

*Nota.* Case display colocado parte frontal de la máquina.

# **3.6.3.** *Fuente de alimentación.*

En la mejor opción de colocación de la fuente es bajo la cama de esta máquina por obvias razones ya que la hace ver a esta más compacta y menos volumétrica además la selección de potencia de rectificación AC-DC para el funcionamiento de la máquina CNC de tipo escritorio, como se observa la *Figura 32*.

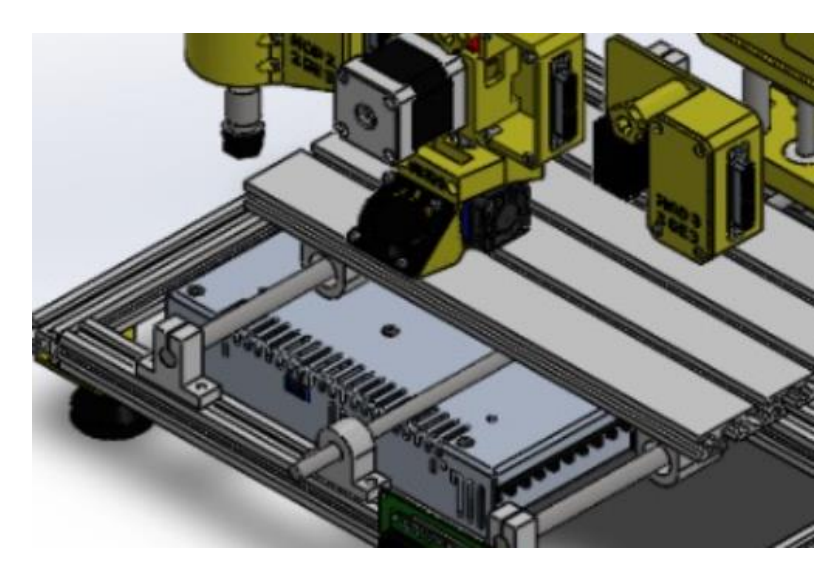

*Diseño de ubicación de la fuente de alimentación de 12V.*

*Nota.* Fuente de alimentación bajo la cama de la máquina CNC.

### **Tabla 6**

*Elementos de consumo de la fuente de alimentación.*  **Características de los elementos Consumo de voltaje (V) Consumo de corriente (A)** Motor paso a paso Nema 17 Voltaje de un solo motor 3V. Son 4 motores el resultado total es 20.1 W Su corriente individual es de 1.7 A. El resultado de los 4 motores es  $20.1W/3w =$ 6,7 A. Placa Arduino 7 V Expansión de Ramps 12 V 11 A Finales de carrera 5 V Motor ruteado de 12 V 3 A Módulo Laser 12 V de 1 W 0,083 A Hotend 12 V

*Nota.* Elementos de la maquina con su potencia de consumo.

Pantalla LCD 5 V 2 mA

### **3.6.4.** *Diseño de módulo 1 Impresora 3D*

En este módulo que esta bautizado en numero 1 se decidió colocar el

motor extrusor en directo es decir extrusor casi junto al hotend mediante un

acople macho mecánico con sujeción de perno junto a este una caja con tapa para ocultar el cable y lado del mismo el conector hembra db25 respetando la distribución de pines obteniendo mejor estética de la máquina, que se visualiza en la *Figura 33*.

# **Figura 33**

*Diseño del módulo 1.*

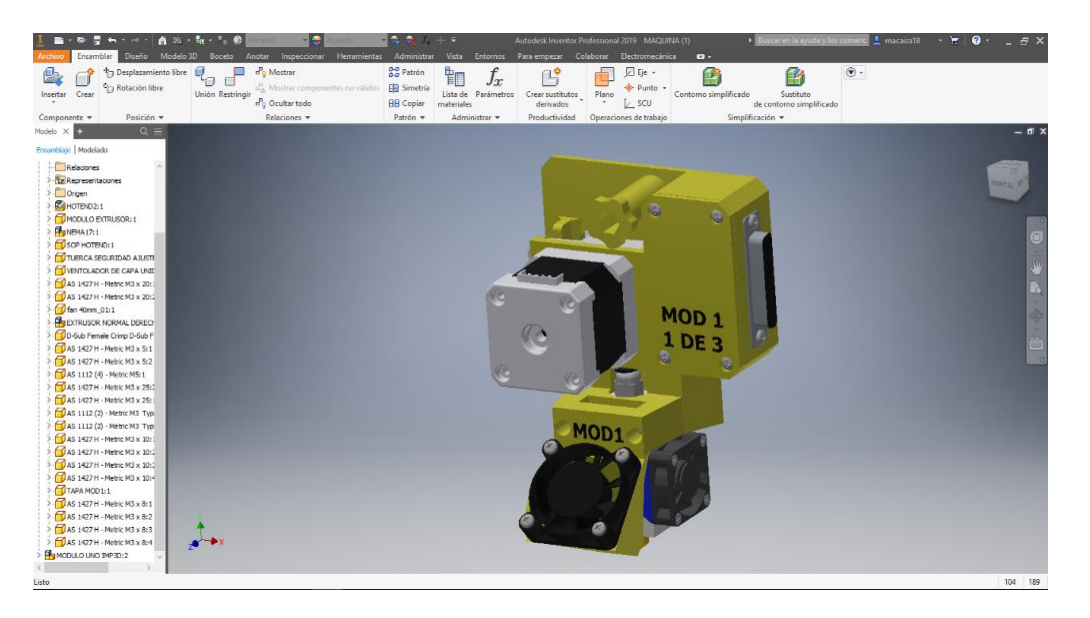

*Nota.* Conjunto de módulo 1 con extrusor directo junto al hotend.

### **3.6.5.** *Diseño del módulo 2 Ruteador*

En este módulo es más sencillo de diseñar debido a que lleva un solo componente que es el motor ruteador con el mismo acople mecánico y sujeción del módulo 1 pero con la diferencia del orden de pines de alimentación del conector hembra db25, visualizada en la *Figura 34*.

*Diseño del módulo 2.*

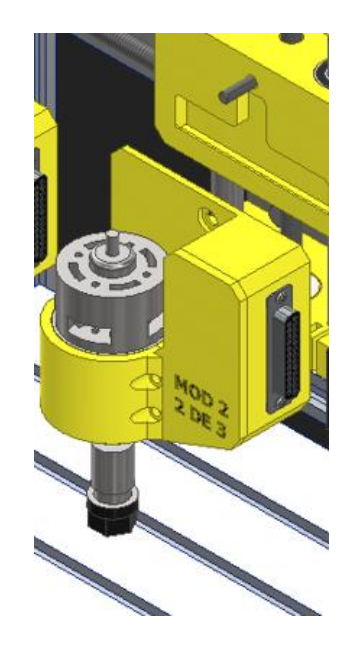

*Nota.* Módulo ruteador CNC con acople de fácil colocación.

# **3.6.6.** *Diseño del módulo 3 láser*

En este módulo en si es más sencillo y liviano que los anteriores ya que este lleva solo el láser y lado de esta caja con el conector hembra db25, que se visualiza en la *Figura 35* cumpliendo este módulo con el mismo acople mecánico y sujeción igual que los anteriores módulos.

*Diseño del módulo 3.*

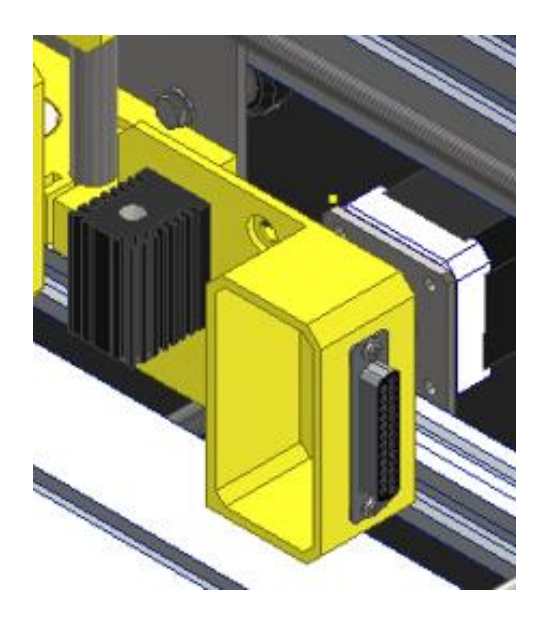

*Nota.* Módulo 3 de láser con acople de fácil colocación.

# **3.6.7.** *Ensamble de la máquina en CAD.*

Una vez ya terminado el proceso de diseño de los componentes de la CNC en el software CAD Inventor se procede en el ensamble del mismo obteniendo resultados favorables para después pasarlo a la vida real.

# **Figura 36**

*Ensamble terminado de la maquina CNC.*

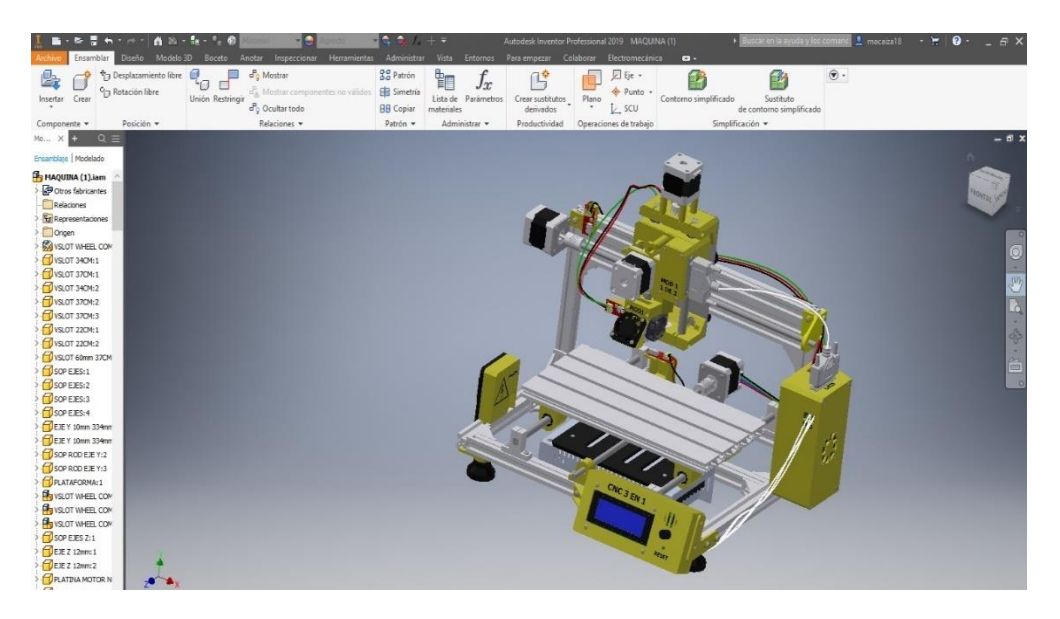

*Nota.* Máquina CNC de tipo escritorio multifunción.

# **3.7. Acople eléctrico**

### **a. Conector macho y hembra db25 soldable**

Se eligió este acople eléctrico el conector db25 macho y hembra soldable para los tres módulos incluido el case de control entonces poseen 25 pines por ende en cada pin independiente se utilizaría para la alimentación y las señales análogas de cada módulo como el ruteador, el láser y para la impresión 3D enviadas desde el case de control con el conector macho db 25. A continuación, sus especificaciones:

- Potencia nominal 30W
- Corriente máxima 5A D.C
- Temperatura máxima y mínima 80°C
- Fuerza de accionamiento 3 a 20N
- Calibre cable 18 30 AWG

# **Figura 37**

*Conector hembra.*

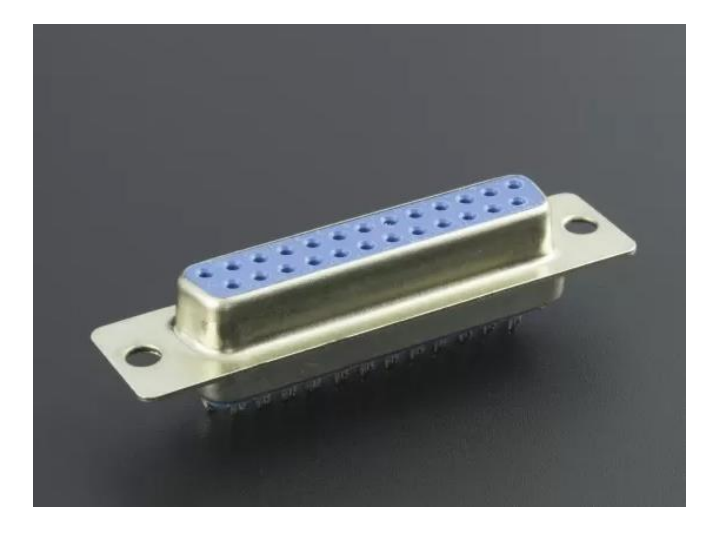

*Nota.* Conector db 25 hembra soldable con orificios para la sujeción del mismo (Vistronica, Conector hembra db 25, 2022).

*Conector macho.*

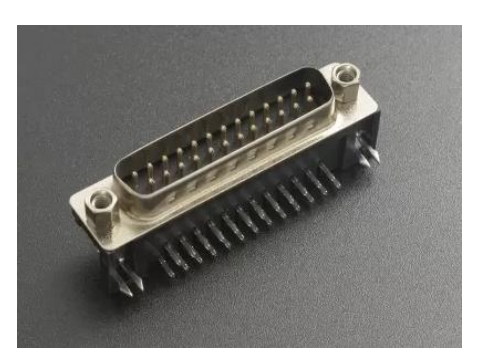

*Nota.* Conector db 25 macho soldable soldable (Vistronica, Conector macho db25, 2022).

# **3.8. Selección calibre de conductor para los 3 módulos.**

Es importante el dimensionamiento correcto del conductor para cada uno de estos módulos como se puede observar en el resultado de corriente de funcionamiento de cada módulo se dedujo que el calibre conductor de cada pin debe ser AWG 18 porque el conector macho db25 tolera calibre conductor máximo AWG 18 por lo tanto este conduce a 2.3 A

**Motor Ruteador.**

Datos. 12 V

3.5 Ω

$$
I = \frac{V}{R} = \frac{12V}{3.5\Omega} = 3.4 A
$$

Pines necesarios #4

**Laser**

12v

Corriente de Trabajo 3A

Pines necesarios #4

# **Impresión 3D**

Extrusor 12V 0.7A

Hotend 12V 40W

$$
I = \frac{V}{R} = \frac{40W}{12V} = 3.3 A
$$

Ventilador extrusión 12V 0.5 A

Ventilador hotend 12V 0.5A

Pines necesarios #14

Número total de pines a necesitar 22

### **3.8.1.** *Diagrama distribución de pines a cada módulo*

Mediante el resultado anterior se dedujo que el calibre del conductor para los 3 módulos es AWG 18 a 2.3A entonces se debe compensar la corriente de conductor con doble pin debido a que uno solo no soportaría la corriente de conducción por ende debería ir doble pin de alimentación en el motor ruteador, hotend y láser dando así una sumatoria de 22 pines a utilizar junto a los demás componentes. A continuación, distribución de pines.

### **Figura 39**

*Distribución de pines.*

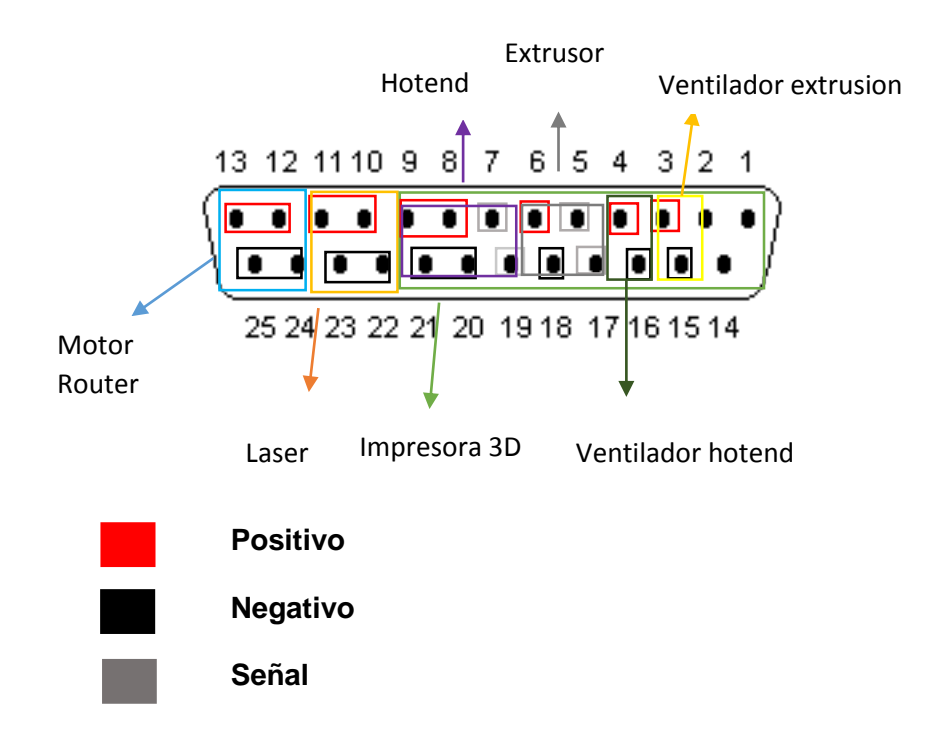

*Nota.* Distribución de pines en conector hembra db 25 con 3 pines libres.

# **3.9. Validación de funcionamiento de los cabezales asegurando el mejoramiento del proceso de producción de la máquina CNC de tipo escritorio**

Ya conforme con los resultados del diseño en CAD se procede a la impresión de las piezas.

# **Figura 40**

*Impresión de piezas diseñadas.*

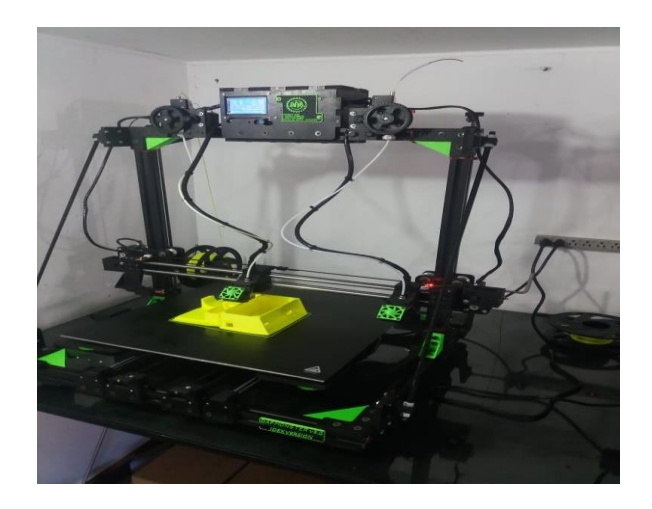

*Nota.* Impresión de elementos de la máquina CNC de tipo escritorio.

# **Figura 41**

*Montaje de cada elemento.*

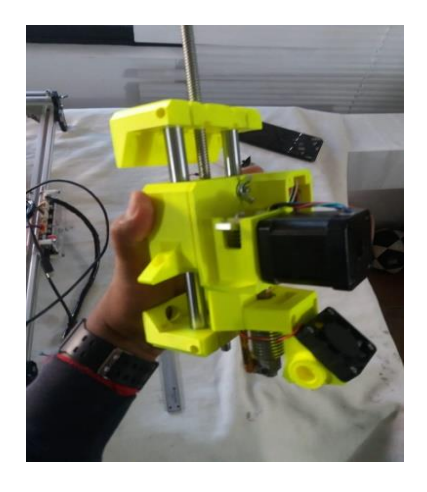

*Nota.* Armado del conjunto del eje Z junto al cabezal de impresión 3D.

# **Capítulo IV**

### **4. Pruebas de funcionamiento**

# **4.1. Compilación de los códigos en las tarjetas RAMS y Arduino.**

El firmware implementado en el Arduino recepta los códigos para el movimiento de los motores y en actuador línea, generando el cargo de las bases de datos para establecer los códigos que recibirá el control de la máquina, como se visualiza en la *figura 42*, digitando un menú de selección de cada operación, la impresión en 3D, el gravado a laser y el mecanizado o ruteado. Los códigos a recibir y a ejecutarse dentro de la tarjeta Rams y arduino son el correspondiente a la *tabla*.

# **Tabla 7**

*Códigos que reciben las tarjetas de programación.*

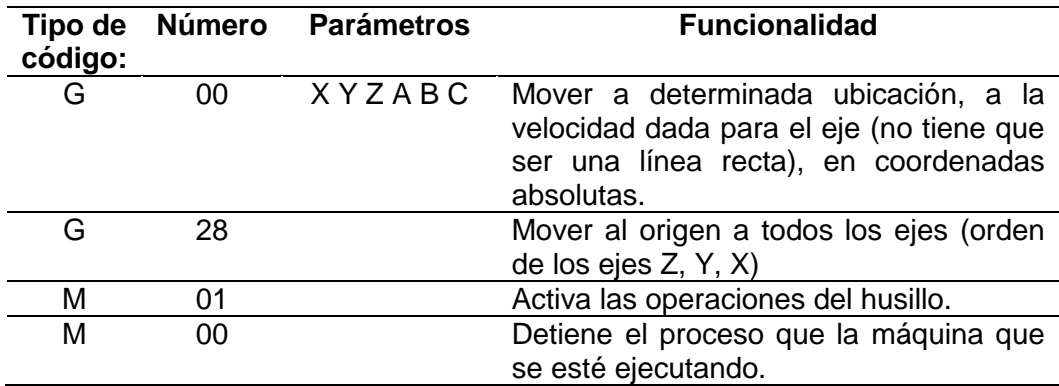

*Nota.* Los códigos determinan la funcionalidad del firmware.

## **Figura 42**

*Codificación del código de programación en Marlín Firmware.*

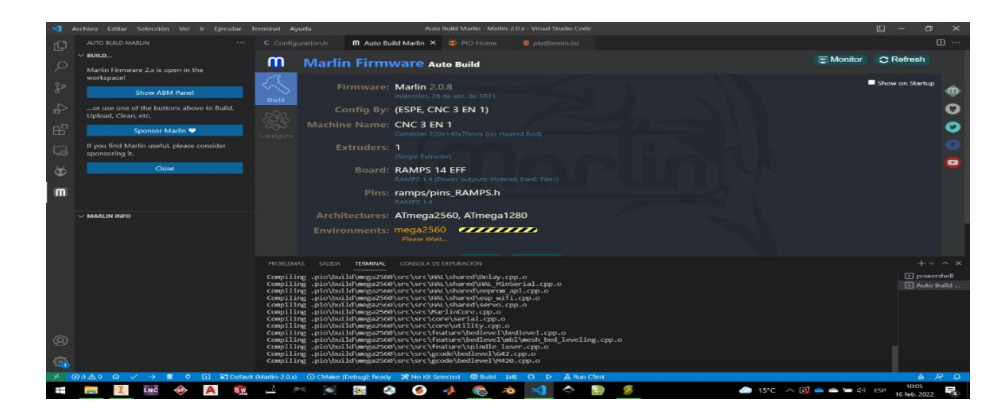

*Nota.* Se observa la codificación del programa de codificación que vamos a utilizar para nuestro menú de inicio.

# **4.2. Regulación de los 3 ejes**

Una vez cargado la programación a la tarjeta Rams se procede a encender la máquina y manualmente se genera el cero máquina mediante la pantalla LCD, estableciendo cada uno de los ejes en la posición 0, mediante los finales de carrera limitaran la posición de los 3 ejes X, Y y Z.

## **Figura 43**

*Establecimiento de la posición de los 3 ejes.*

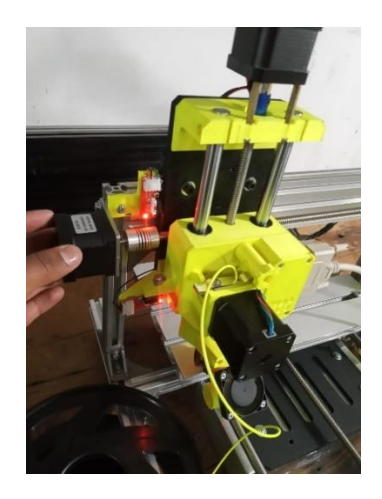

*Nota.* Establecimiento de los motores y la cama en caliente con una limitación mediante los finales de carrera.

### **4.3. Carga de códigos G a la máquina CNC de tipo escritorio**

Esta máquina se emplea en la generación de códigos abiertos, en para generar la trayectoria de las piezas que serán diseñadas se ejecuta su proyección mediante software que generen su código G como se muestran en *la figura 44 y figura 45.*

*Generación de códigos G en el Software inkscape.*

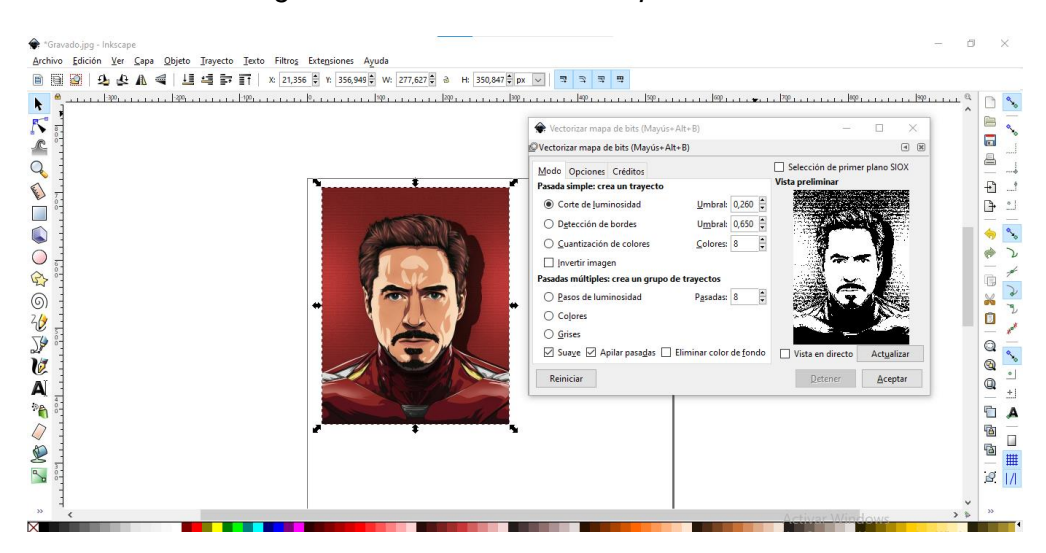

*Nota.* Permite generar la trayectoria para un gravado láser.

### **Figura 45**

*Trayectorias de códigos G para el mecanizado.*

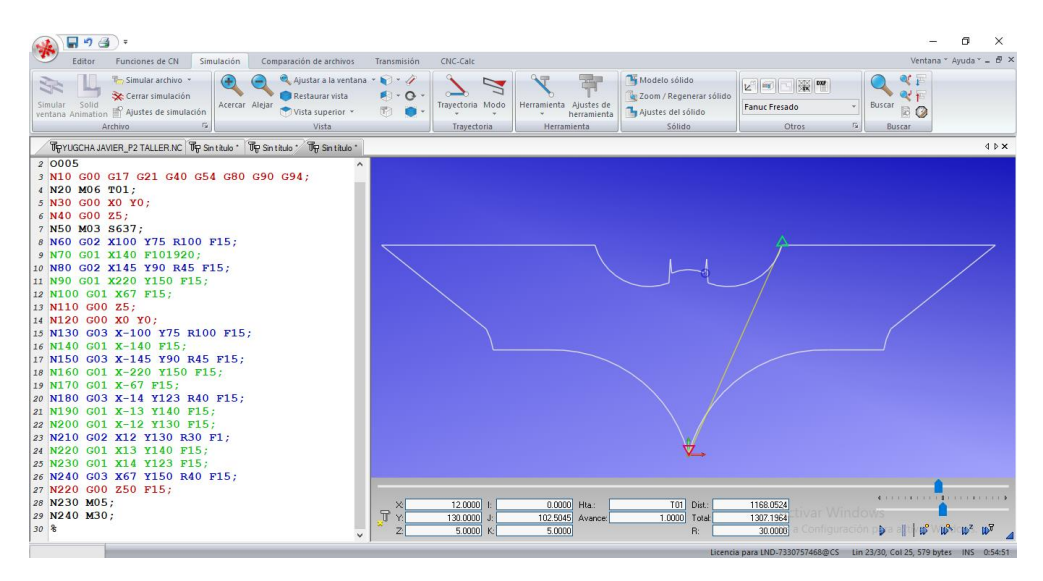

*Nota. Para el proceso de mecanizado se genera su código a un software de códigos abierto en este caso el programa utilizado es el software CIMCO EDIT.*

# **4.3.1.** *Funcionamiento del módulo 1 Impresión en 3D.*

Para el funcionamiento de este módulo primero se conectó el cable db 25 después la calibración de los motores con la cama y cero máquinas, utilizando el software PrusaSlicer que es modelado en 3D y opciones de impresión así

seleccionando las opciones de la máquina por consiguiente se guarda en la SD para ser insertada atrás del LCD escogiendo la opción de impresora 3D y el archivo a imprimir obteniendo como resultado el proceso de impresión en 3D.

### **Figura 46**

*Módulo 1 prueba de funcionamiento.*

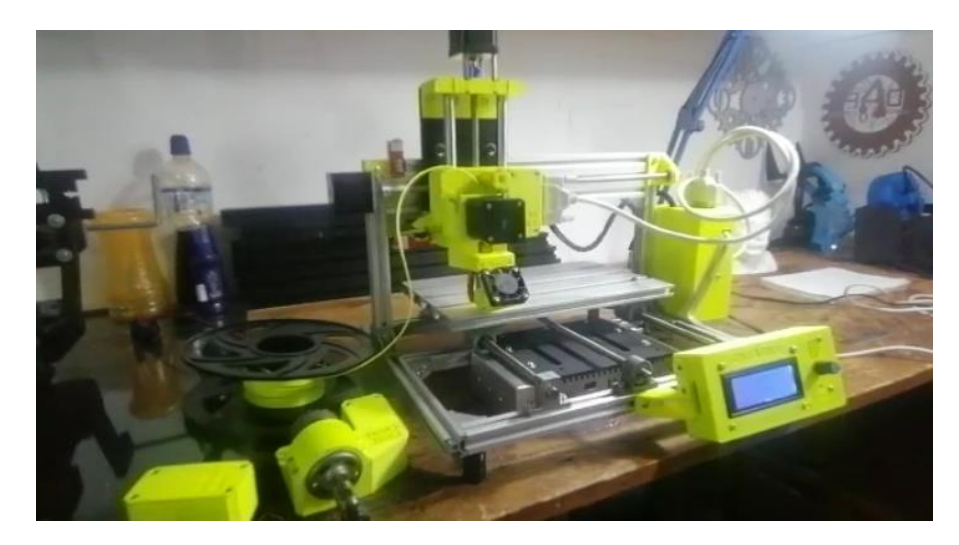

*Nota.* Funcionamiento de cabezal de impresión de 3D.

### **4.3.2.** *Funcionamiento del módulo 2 Ruteador.*

Para el funcionamiento de este módulo se debe intercambiar al módulo ruteador tanto del intercambio del cabezal y conectar el cable db 25 y después seleccionar en las opciones del display por consiguiente se utiliza un software libre que es Inkscape o solidworks cam este es encargado automáticamente de generar los códigos G y M para realizar el mecanizado de material suave como madera y placas de baquelita por obvias razones este material debe estar sujeto a la cama de la maquina CNC mediante abrazaderas.

*Módulo 2 prueba de funcionamiento.*

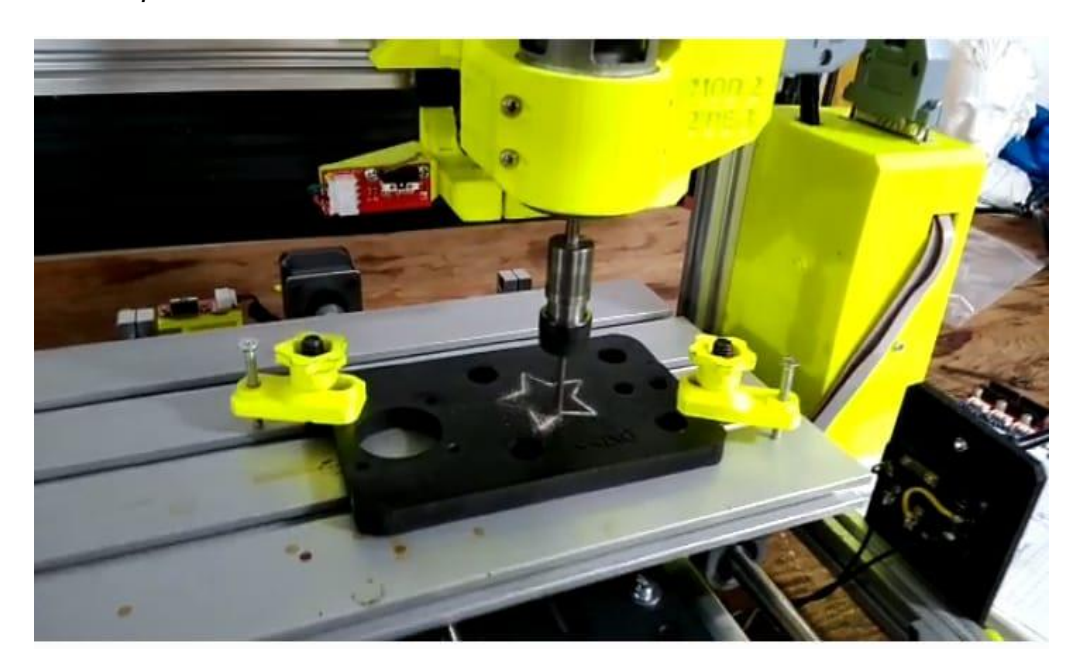

*Nota.* Cabezal router en funcionamiento.

### **4.3.3.** *Funcionamiento del módulo 3 laser.*

Por último, para el funcionamiento de este módulo laser se utiliza el similar proceso de los anteriores cabezales porque de igual manera este es intercambiable mediante acople mecánico y electrónico como los otros igualmente se utiliza el software Inkscape para el grabado laser ya que este software genera los códigos de control numérico computarizado por sí mismo terminado todo esto para guardar a tarjeta SD luego insertar al display de la CNC y seleccionar al archivo para el grabado laser.

### *Módulo 3 prueba de funcionamiento.*

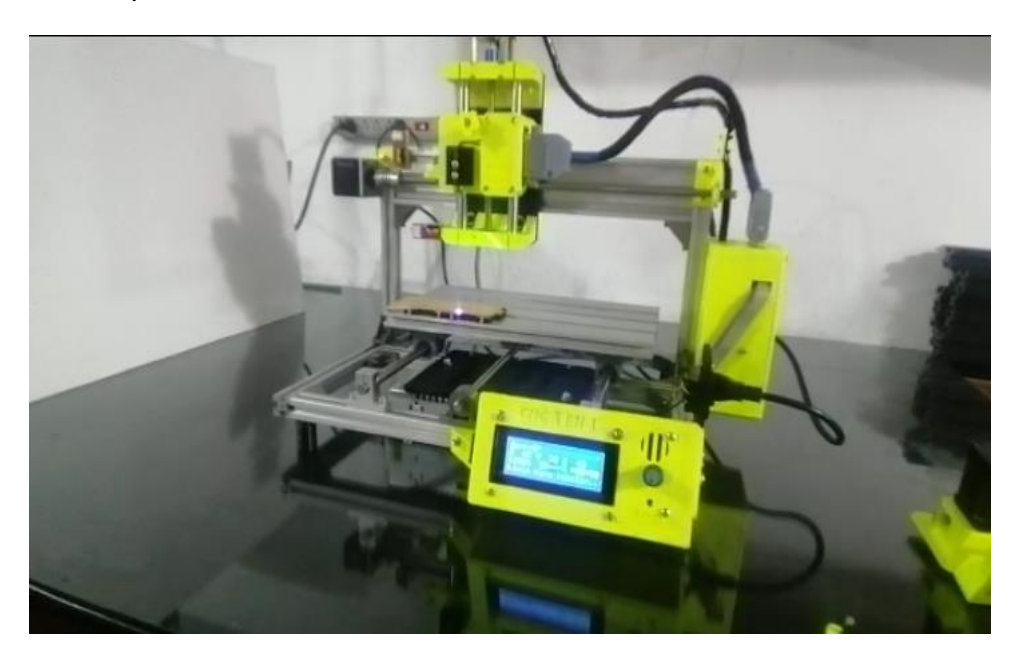

*Nota.* Funcionamiento de cabezal laser.

### **4.4. Las ventajas de la implementación**

- La implementación del cabezal multifunción tiene como ventaja, que es de código abierto, es decir cualquier código generado en diferente programa tanto como el ruteado y el gravado láser, es apta para la máquina brindado un trabajo perfecto y adecuado a la comodidad del usuario.
- Brinda la facilidad de selección de cualquier función de los tres procesos que están establecidos en la máquina, mediante la pantalla LCD donde el menú principal indica sus operaciones de trabajo que mediante el cursor se selecciona cada una de las operaciones.
- Una de las ventajas importantes de esta máquina multifunción CNC, se destaca en su cabezal, ya que cada proceso establece el intercambio manual, es decir este cabezal se destaca con una función de intercambiable que fácilmente para el cambio del cabezal se desconecta los cables 25bd, intercambiando cada uno de sus 3 módulos establecido.

 Además de ser de código abierto, la maquina posee la ventaja de cargar sus códigos G, para la trayectoria de cada proceso, en dos formas, mediante una tarjeta micro SD que su ranura está ubicada en la caja de la pantalla LCD y mediante del ordenador, esta se debe que tiene una conexión directa con las tarjetas de Arduino y los Rams mediante la comunicación del cable USB enviando así las operaciones de gravado, ruteado e impresión 3D.

### **4.5. Las desventajas de la implementación**

- Al ser una máquina CNC de multifunción, presenta una incomodidad al realizar una impresión en 3D, ya que al tener una distancia entre la cama caliente y la boquilla de la impresora de 7cm, su impresión es limitada con figuras con dimensiones pequeñas ya que si se pasa el límite el filamento al ser diluido provocara chollos y no se realizará su diseño, de igual manera debe existir tener soportes para que la figura sea impresa con exactitud.
- Al generar el proceso de impresión en 3D, se presenta delimitaciones debido al diámetro de la boquilla ya que la boquilla es estándar de 04 de altura de capa, ya que, si se excede ese promedio, no se pegará las capas generadas unas con otras.
- Al detallar cada identificación de la máquina presenta que su velocidad máxima que presenta esta máquina es de 25mm/seg, determinando una lentitud en cada proceso en general.

# **4.6. Presupuestos**

# **Tabla 8**

*Presupuesto parte eléctrica.*

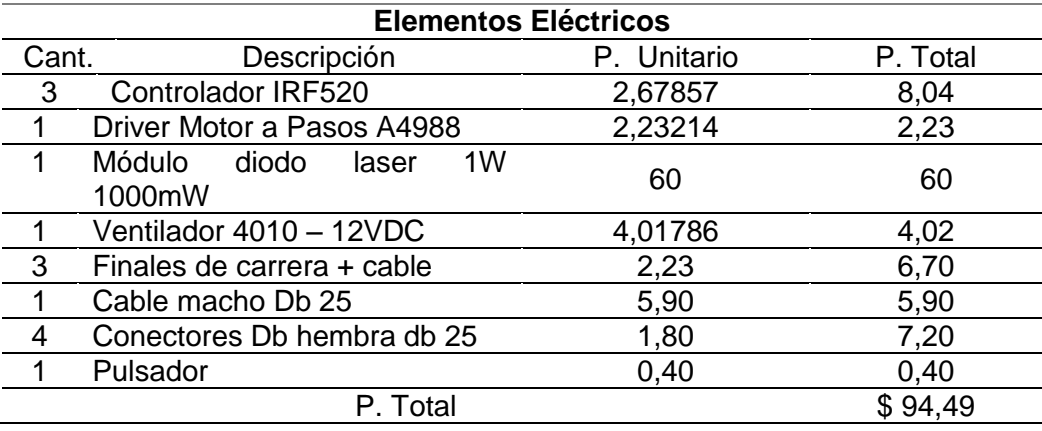

*Nota.* Materiales parte eléctrica y electrónica.

# **Tabla 9**

*Presupuesto parte mecánica.*

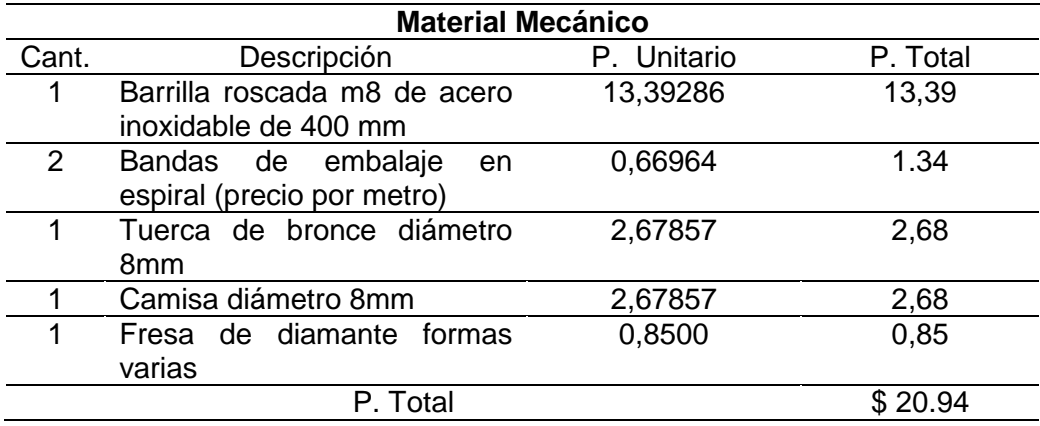

*Nota.* Material para la parte mecánica de la máquina.

El presupuesto total en materiales es de: **\$ 115, 43 N** (ciento quince comas

cuarenta y tres dólares americanos).

#### **Capítulo V**

### **5. Conclusiones y recomendaciones**

### **5.1. Conclusiones**

- Para este tipo de máquina, se destaca una programación de código abierto que presenta un resultado óptico para cada una de la operación, se menciona que el funcionamiento del Firmware para máquinas CNC de tipo escritorio tiene el principal resultado de recibir los códigos G mediante el puerto serial, llegando a interpretarlos en instrucciones que son transmitidas hacia los motores paso a paso, realizando así una lectura de la trayectoria de cada elemento que es procesado para su mecanizado.
- En general, al diseñar el prototipo del cabezal multifunción de la máquina CNC, se obtiene el resultado de que cada figura esta diseña para que la maquina tenga la comodidad de cada uno de los elementos, identificando la ubicación de cada uno de los módulos de operación que son montados en el cabezal, permitiéndonos en el software Inventor, el diseño total de esos elementos.
- Las funcionalidades de cada uno de las operación que son cónyuges a la máquina, representa el resultado óptico y positivo al momento de ejercer sus operaciones, ya que el cabezal fue diseñado de manera intercambiable y cada una de ellas posee funciones en la que establece los códigos G, es decir que ejercen la trayectoria donde el mecanizado, el gravado y la impresión en 3D son comandas por estos códigos de trayectoria de cada mecanismo, estableciendo en sí que el código M1 procede al arranque del módulo y el código M0 detiene las operaciones, determinado en general que sus funcionamientos independientes funcionan de una manera correcta, realizando la lectura de la pieza que diseñada, siendo en si la secuencia de los códigos que son creados por los software de código abierto.

# **5.2. Recomendaciones**

- Establecer un incremento de la estructura del cabezal para que así no posea limitantes al momento de generar la operación de impresión, evitando derrames del filamento al momento de generar sus impresiones.
- Identificar siempre que al momento de realizas cada operación siempre se debe estabilizar a la maquina en la posición cero máquinas para que así ella trabajara con la trayectoria de los códigos G sin complicaciones.
- Generar cambios de ves de cuanto en la estructura del cabezal para que así su velocidad incremente y cada proceso se realice de una manera establecida y con una velocidad rígida a la máquina.
## **Bibliografía**

- Amazon. (2022). *Actuadores de Movimiento Líneal*. Recuperado el 07 de 02 de 2022, de STEPPERONLINE Precisión Actuador líneal Nema 17 No cautivo 1.890 in Stack 2,6 A plomo 0.031 in/0,031 "Longitud 9.843 in para impresoras 3D Z Axis o máquina CNC: https://www.amazon.com/-/es/STEPPERONLINE-Precisi%C3%B3n-Actuador-Longitud-impresoras/dp/B07PQJW3KQ
- Amazon. (2022). *Motores de Impresora 3D*. Recuperado el 07 de 02 de 2022, de 0.9deg NEMA 17 Motor Paso a Paso bipolar 2 A 46 NCM/65oz. en 42 x 42 x 48 mm 4-wires bricolaje CNC: https://www.amazon.com/-/es/0-9deg-17-Motorbipolar-4-wires-bricolaje/dp/B00W9A2L3S/ref=pd\_day0\_3/146-7008530- 4710406?pd\_rd\_w=Y32lm&pf\_rd\_p=8ca997d7-1ea0-4c8f-9e14 a6d756b83e30&pf\_rd\_r=M2MKW044TXE25AEPJ90H&pd\_rd\_r=987bbff5-1b10-4b2b-a74e-d999a4a37354&pd\_r
- ARDUINO. (2021). *ARDUINO*. Recuperado el 07 de 02 de 2022. Obtenido de https://store-usa.arduino.cc/products/arduino-mega-2560 rev3?selectedStore=us
- bitfab. (2022). *Guía para elegir el extrusor de mi impresora 3D*. Recuperado el 07 de 02 de 2022. Obtenido de https://bitfab.io/es/blog/extrusor-impresora-3d/
- China, M. -i. (2022). *Productos electrico y electronicos*. Recuperado el 27 de Enero de 2022, de Módulo de diodos láser 450nm 1W 1000MW de Blue Burning para grabado: https://es.made-in-china.com/co\_bulaser/product\_Blue-Burning-450nm-1W-1000MW-Laser-Diode-Module-for-Engraving\_eeiogying.html
- Clpu. (2013). *¿QUÉ ES UN LASER?* España. Recuperado el 07 de 02 de 2022. Obtenido de https://www.clpu.es/divulgacion/bits/que-es-un-laser
- Clpu. (2013). *LASER VEGA PW*. Recuperado el 27 de Enero de 2022, de ¿QUE ES UN LASER?: https://www.clpu.es/divulgacion/bits/que-es-un-laser
- CreateYourIdeas. (2022). *Cortadora de impresión 3D de prusa*. Recuperado el 07 de 02 de 2022. Obtenido de https://createyourideas.de/implementar-la-idea-delproducto-de-impresion-3d/?lang=es
- Crelectrons. (2019). *"Ramps 1.4 Shield for 3D printer or CNC – CR Electrons"*. Recuperado el 27 de Enero de 2022, de "Ramps 1.4 Shield for 3D printer or CNC – CR Electrons": https://crelectrons.com/product/ramps-1-4-shieldfor-3dprinter-or-cnc/.
- ElectronicsComponents. (08 de 09 de 2020). *MOTOR PASO A PASO*. Recuperado el 07 de 02 de 2022. Obtenido de https://www.tme.eu/es/news/libraryarticles/page/41861/Motor-paso-a-paso-tipos-y-ejemplos-del-uso-de-motorespaso-a-paso/
- García, V. (05 de Marzo de 2020). Recuperado el 07 de 02 de 2022. *Electrónica práctica aplicada*. Obtenido de https://www.diarioelectronicohoy.com/blog/descripcion-del-driver-a4988

Haro Morales, L. M. (2018). *SISTEMA MULTIFUNCIÓN DE PROTOTIPADO RÁPIDO MEDIANTE LA INCORPORACIÓN DE UN SISTEMA CNC PARA DESBASTE POR FRESADO Y GRABADO POR LÁSER A UNA IMPRESORA 3D MULTI-EXTRUSOR.* Ibarra - Quito: publishedVersion. Recuperado el 07 de 02 de 2022. Obtenido de http://repositorio.utn.edu.ec/bitstream/123456789/8440/1/04%20MEC%20230 %20TRABAJO%20DE%20GRADO.pdf

Herramientas, M. (2018). *INTRODUCCIÓN A LA TECNOLOGÍA CNC*. Recuperado el 07 de 02 de 2022, de https://www.demaquinasyherramientas.com/mecanizado/introduccion-a-latecnologiacnc#:~:text=c)%20Programa%20CNC,el%20mecanizado%20de%20la%20pi eza.

Mariano. (2013). *Tecnología de los Plásticos*. Recuperado el 27 de Enero de 2022, de **Impresion** 3D: https://tecnologiadelosplasticos.blogspot.com/2013/02/impresion-3d.html

Mechatronics. (2019). *Naylam Mechatronics*. Recuperado el 27 de Enero de 2022, de DRIVER PAP POLOLU A4988 1A: https://naylampmechatronics.com/drivers/63-driver-pap-pololu-a4988.html

METALMECANICA. (2011). *La revolucion de la multifunción.* México. Recuperado el 27 de Enero de 2022. Obtenido de https://www.interempresas.net/MetalMecanica/Articulos/58969-La-revolucionde-la-multifuncion.html

Sgpwe.izt. (2008). *Introducción a los Láseres*. Recuperado el 27 de Enero de 2022, de Introducción a los Láseres: http://sgpwe.izt.uam.mx/pages/cbi/mfg/laseres1/material\_adicional/semicond uctor/DANIEL.html

Taller Sitges 3D. (2017). *"Introducción impresión 3D"*. Recuperado el 27 de Enero de 2022, de Introduccion impresión 3d: http://sitges3d.com/introduccionimpresion-3d/.

TECmikro. (2022). *TECmikro*. Recuperado el 27 de Enero de 2022. Obtenido de https://tecmikro.com/led-lcd/182-pantalla-lcd-20x4.html

- TecnoEdu. (2019). *Fresadoras CNC, Routers p/Maderas, Sintéticos y Circuitos Impresos.* Argentina. Recuperado el 27 de Enero de 2022 Obtenido de https://tecnoedu.com/CNC/FresadorasCNC.php
- Uriarte, I. (12 de Marzo de 2019). *PROMETEC*. Recuperado el 07 de Febrero de 2022. Obtenido de https://www.prometec.net/blog-ramps-1-4/
- ARDUINO. (2021). *ARDUINO*. Recuperado el 07 de Febrero de 2022. Obtenido de https://store-usa.arduino.cc/products/arduino-mega-2560 rev3?selectedStore=us
- bitfab. (2022). *Guía para elegir el extrusor de mi impresora 3D*. Recuperado el 07 de Febrero de 2022. Obtenido de https://bitfab.io/es/blog/extrusor-impresora-3d/
- CreateYourIdeas. (2022). *Cortadora de impresion 3D de prusa*. Recuperado el 07 de Febrero de 2022. Obtenido de https://createyourideas.de/implementar-la-ideadel-producto-de-impresion-3d/?lang=es
- ARDUINO. (2021). *ARDUINO*. Recuperado el 07 de Febrero de 2022. Obtenido de https://store-usa.arduino.cc/products/arduino-mega-2560 rev3?selectedStore=us
- bitfab. (2022). *Guía para elegir el extrusor de mi impresora 3D*. Recuperado el 07 de Febrero de 2022. Obtenido de https://bitfab.io/es/blog/extrusor-impresora-3d/
- CreateYourIdeas. (2022). *Cortadora de impresion 3D de prusa*. Recuperado el 08 de Febrero de 2022. Obtenido de https://createyourideas.de/implementar-la-ideadel-producto-de-impresion-3d/?lang=es
- ElectronicsComponents. (08 de 09 de 2020). *MOTOR PASO A PASO*. Recuperado el 08 de Febrero de 2022. Obtenido de https://www.tme.eu/es/news/libraryarticles/page/41861/Motor-paso-a-paso-tipos-y-ejemplos-del-uso-de-motorespaso-a-paso/
- García, V. (05 de Marzo de 2020). *Electronica practica aplicada*. Recuperado el 08 de Febrero de 2022. Obtenido de https://www.diarioelectronicohoy.com/blog/descripcion-del-driver-a4988
- TECmikro. (2022). *TECmikro*. Recuperado el 08 de Febrero de 2022. Obtenido de https://tecmikro.com/led-lcd/182-pantalla-lcd-20x4.html
- Uriarte, I. (12 de Marzo de 2019). *PROMETEC*. Recuperado el 09 de Febrero de 2022. Obtenido de https://www.prometec.net/blog-ramps-1-4/
- Vistronica. (2022). *Conector hembra db 25*. Recuperado el 09 de Febrero de 2022. Obtenido de https://www.vistronica.com/conectores-cables-yswitches/conector-db-25-hembra-detail.html
- Vistronica. (2022). *Conector macho db25*. Recuperado el 09 de Febrero de 2022. Obtenido de https://www.vistronica.com/conectores-cables-yswitches/ConectorDB25Macho90GradosParaPCB-detail.html
	- Vistronica. (2022). *Conector macho db25 soldable*. Recuperado el 09 de Febrero de 2022. Obtenido de https://www.vistronica.com/conectores-cables-yswitches/ConectorDB25Macho90GradosParaPCB-detail.html

## **ANEXOS**